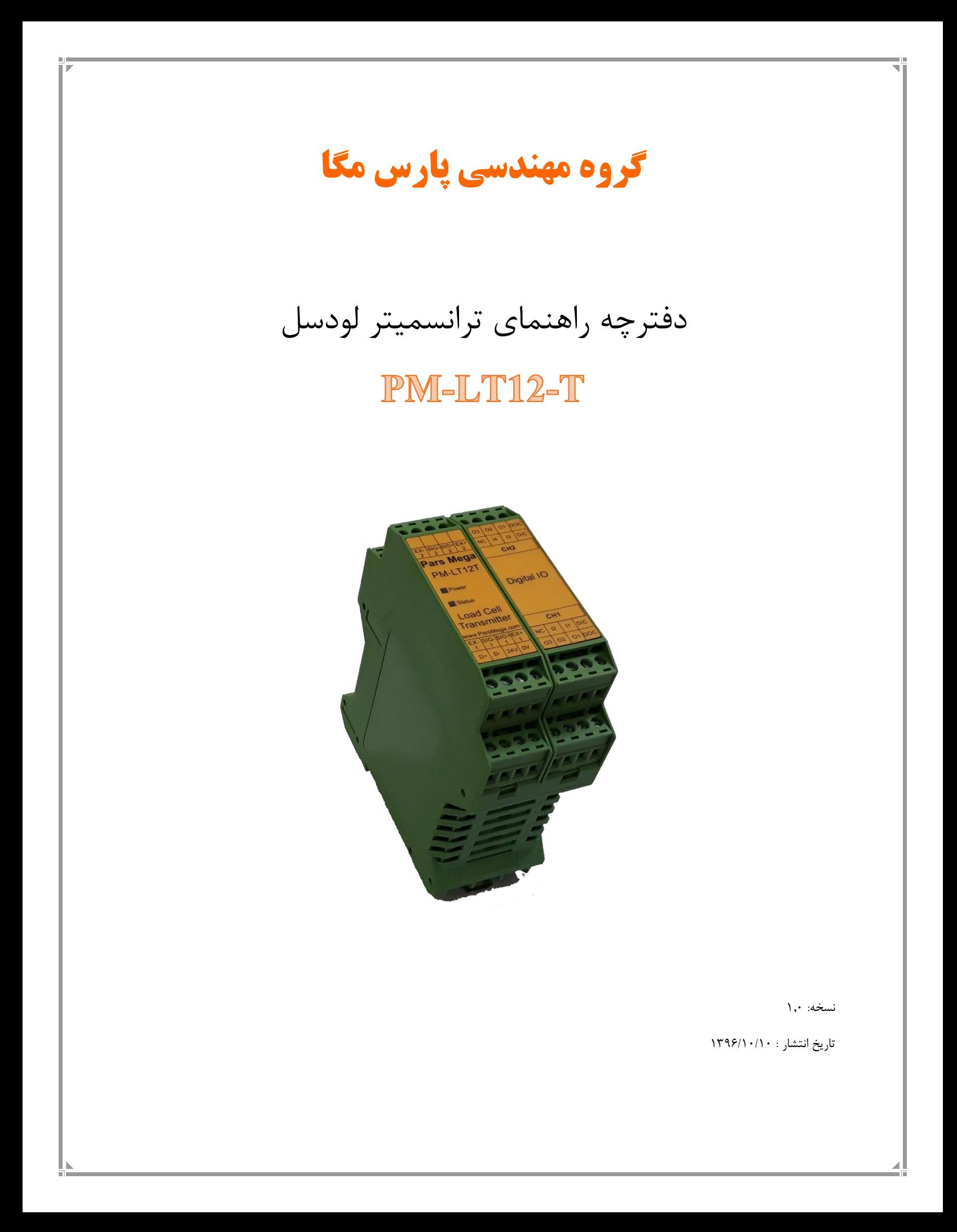

# فهرست

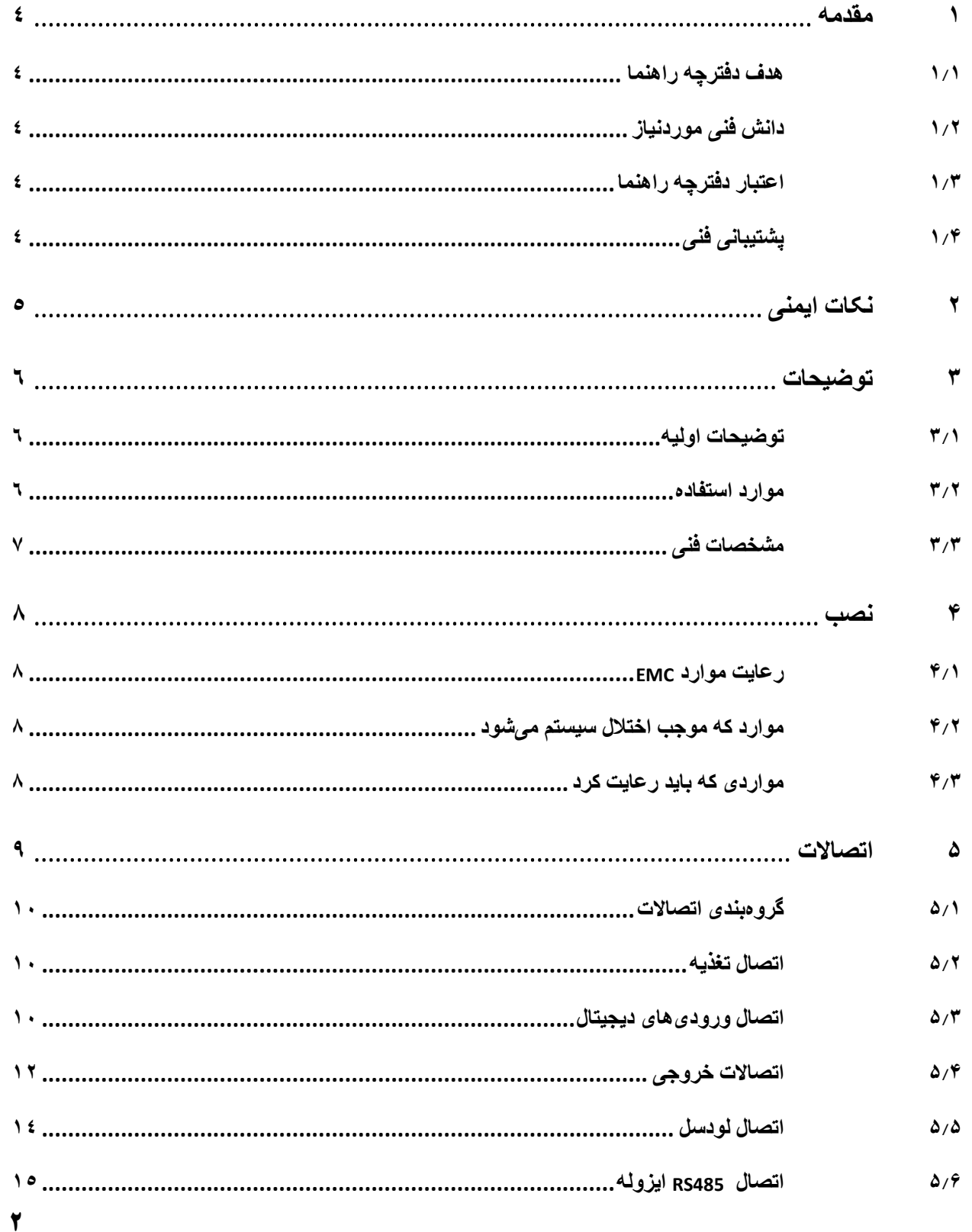

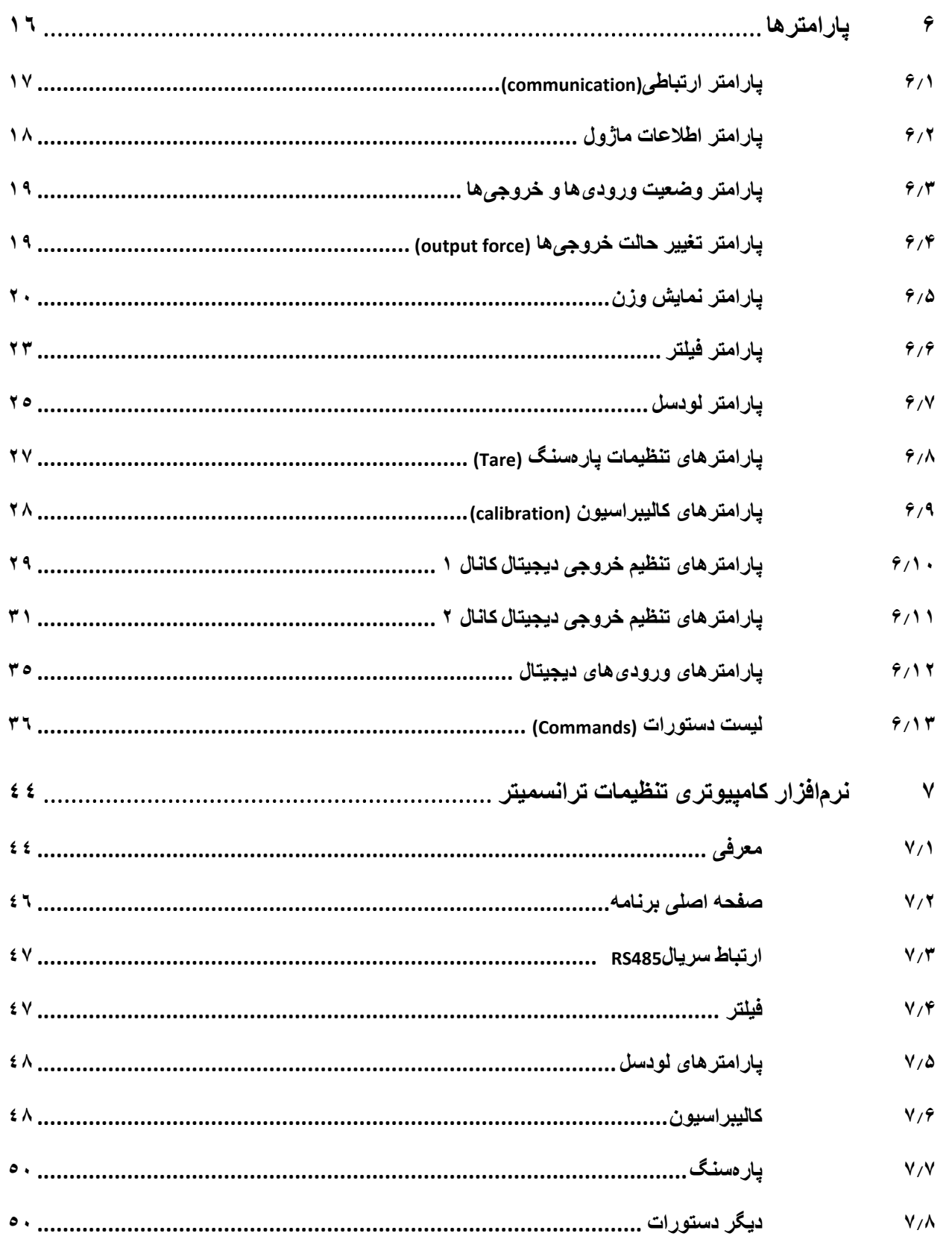

### <span id="page-3-0"></span>**1 مقدمه**

### <span id="page-3-1"></span>**1.1 هدف دفترچه راهنما**

این دفترچه راهنما تمام اطالعات موردنیاز برای راهاندازی، نصب،سیمکشی و برقراری ارتباط با ماژول .است PM-LT12-T

<span id="page-3-2"></span>**1.2 دانش** فنی **موردنیاز**

بهمنظور درک این دفترچه، آشنایی اولیه با مباحث الکتریکی موردنیاز است.

## <span id="page-3-3"></span>**1.3 اعتبار دفترچه راهنما**

<span id="page-3-4"></span>این دفترچه برای این مشخصات معتبر است .

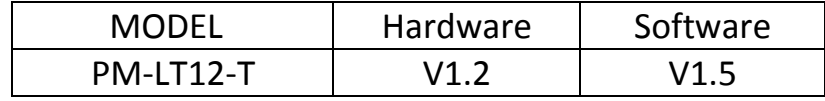

# <span id="page-4-0"></span>**2 نکات ایمنی**

-2.1 راهاندازی ماژول توسط افراد غیرمتخصص و نادیده گرفتن دستورات ممکن است باعث وارد آمدن آسیب جدی به ماژول گردد.

-2.2 این ماژول مستقیماً هیچ خطر جانی برای افراد ندارد.

-2.3 در دستگاههایی که خطر جانی افراد را تهدید میکند استفاده از این ماژول مورد تأیید نیست.

# <span id="page-5-0"></span>**3 توضیحات**

## <span id="page-5-1"></span>**3.1 توضیحات اولیه**

T12-LT-PM یک ترانسمیتر لودسل دو کانال چند منظوره و قابل انعطاف است که قابلیت قرائت وزن دو لودسل به صورت همزمان را دارا میباشد.

این ماژول قابلیت اتصال به کامپیوتر و تجهیزات کنترلی از قبیل ) HMIو PLC )را دارا است.

با توجه به ویژگیهای خاصی که در این ماژول طراحیشده است شما بهراحتی میتوانید یک سیستم توزین مدرن را داشته باشید.

<span id="page-5-2"></span>**3.2 موارد استفاده** 

این ماژول قرائت وزن، گزینه بسیار مناسبی برای کاربردهایی که سنسور وزن یا نیرو در آن بهکاررفته است میباشد . از قبیل:

- باسکول جادهای
	- کیسهپرکن
- ماشینهای بستهبندی
	- توزین عبوری
- ماشینهای تست کشش و فشار
	- توزین اتاقک آسانسور

<span id="page-6-0"></span>**3.3 مشخصات فنی** 

- قابلیت اتصال 2 لودسل بهصورت همزمان
- 6 خروجی دیجیتال )3 خروجی برای هر کانال(
- 4 ورودی دیجیتال )با قابلیت اختصاص فانکشن توسط کاربر(
- ارتباط سریال 485RS ایزوله با پشتیبانی پروتکل (ASCII,RTU(MODBUS
	- رنج وسیع بادریت پورت 485 )از 2400 تا 230400(
		- رنج وسیع نمونهبرداری
		- قرائت وزن با دقت 1:100000
- قابلیت تعریف کردن ۵ لودسل و حفظ کالیبراسیون تمام لودسل ها(برای هر کانال)
	- قابلیت تعریف 10 پروفایل برای خروجی های دیجیتال
	- کالیبراسیون اتوماتیک بدون نیاز به کالیبراسیون وزنی
	- قابلیت نمایش ولتاژ خروجی لودسل )بهمنظور تست لودسل(
		- رنج دمای کاری -30 ~ 50+ درجه سانتیگراد

### <span id="page-7-0"></span>**4 نصب**

## <span id="page-7-1"></span>**4.1 رعایت موارد EMC**

این محصول برای کار در محیطهای صنعتی طراحی و ساختهشده است بااینحال برای عملکرد مناسب شما باید موارد که موجب اختالل در کار ماژول میشود را قبل از نصب بررسی و مرتفع سازید.

### <span id="page-7-2"></span>**4.2 موارد که موجب اختالل سیستم میشود**

- میدان الکترومغناطیس
	- کابلهای مخابراتی
- کابلهای مدارات قدرت

### <span id="page-7-3"></span>**4.3 مواردی که باید رعایت کرد**

- 4.3.1 اتصال زمین مناسب
- زمانی که ماژول را روی بدنه تابلو نصب مینمایید از اتصال بدنه تابلو به زمین اطمینان داشته باشد .
	- تمام قطعات فلزی غیر مؤثر را )محکم ( به زمین اتصال دید .
	- زمان اتصال سیمهای وارنیشدار به اتصال زمین ،وارنیش آن قسمت را حذف کنید.

#### 4.3.2 روش مناسب سیمکشی

- کابلهای سیستم خود را به گروههای مختلف(ولتاژ بالا ،تغذیه، سیگنال ، آنالوگ ) تقسیمبندی نمایید.
	- همیشه کابل قدرت را از داکت دیگری انتقال دهید .
	- کابلهای آنالوگ خود را همیشه نزدیک به بدنه تابلو و ریل )که زمین شدهاند ( قرار دهید .

#### 4.3.3 اتصال شیلد کابلها

- از اتصال مناسب شیلد ها به زمین اطمینان داشته باشید.
	- سعی کنید قسمت کمی از کابل بدون شیلد باشد .

# <span id="page-8-0"></span>**5 اتصاالت**

تمام اتصاالت این ماژول پیچی میباشند .

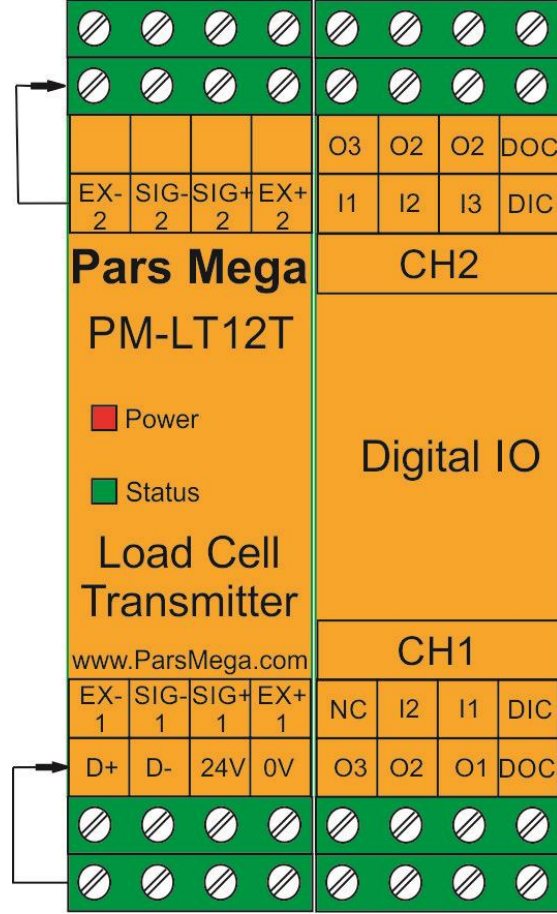

#### <span id="page-9-0"></span>**5.1 گروهبندی اتصاالت**

اتصاالت این ماژول شامل 6 گروه اصلی است :

- تغذیه
- ورودی های دیجیتال
- خروجی های دیجیتال
	- RS485 سریال
		- لودسل

#### <span id="page-9-1"></span>**5.2 اتصال تغذیه**

تغذیه مناسب برای این ماژول 24 v dc است (محافظت شده در برابر تغذیه معکوس).

ترمینال 1 : v 0

ترمینال 2 : v 24 +

## <span id="page-9-2"></span>**5.3 اتصال ورودیهای دیجیتال**

این ماژول دارای 2 ورودی دیجیتال به شرح زیر است :

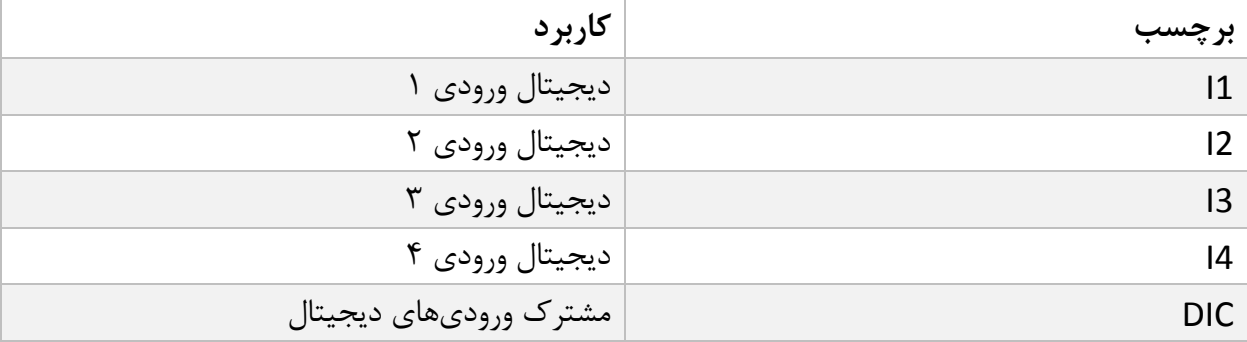

- برای فعال کردن ورودیهای دیجیتال به سطح ولتاژ 12 الی 24 ولت نیاز است .
- برای هر ورودی یک عملکرد خاص میتوان تعریف کرد که با فعال شدن آن ورودی عملکرد متناظر انجام میشود . در قسمت پارامترها ورودی دیجیتال به این موضوع بهصورت کامل پرداخته خواهد شد.

 $\mathbf{I}$ 

نحوه سیمکشی به این صورت است :

با توجه به اینکه امکان فعال شدن ورودی ها در هر ۲ جهت(Bi polar) ممکن است.

سیم کشی هر دو حالت در شکل زیر نمایش داده شده است.

(Low active) Sink حالت

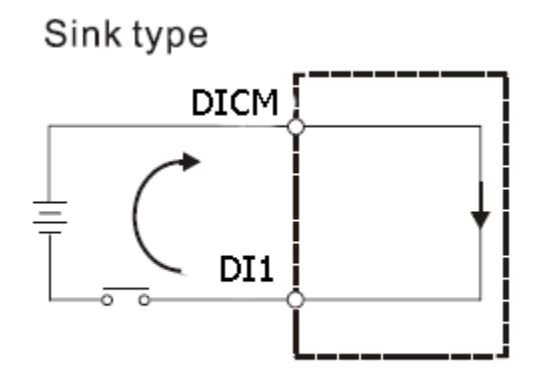

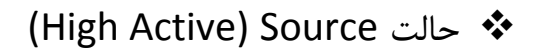

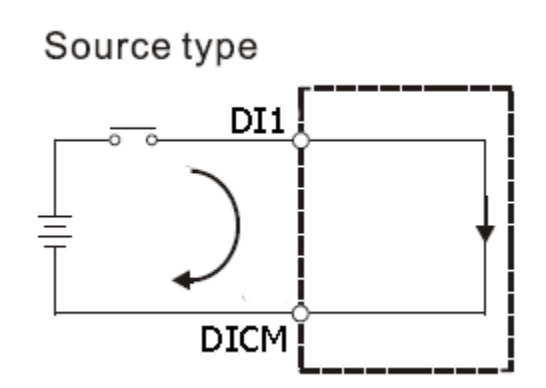

**5.4 اتصاالت خروجی**  توجه حتماً قبل از اتصال خروجیها از وضعیت آنها آگاهی داشته باشید در زمان راهاندازی اولیه ممکن است تمام خروجیها فعال باشند.

<span id="page-11-0"></span>این ماژول دارای 6 خروجی دیجیتال به شرح زیر است:

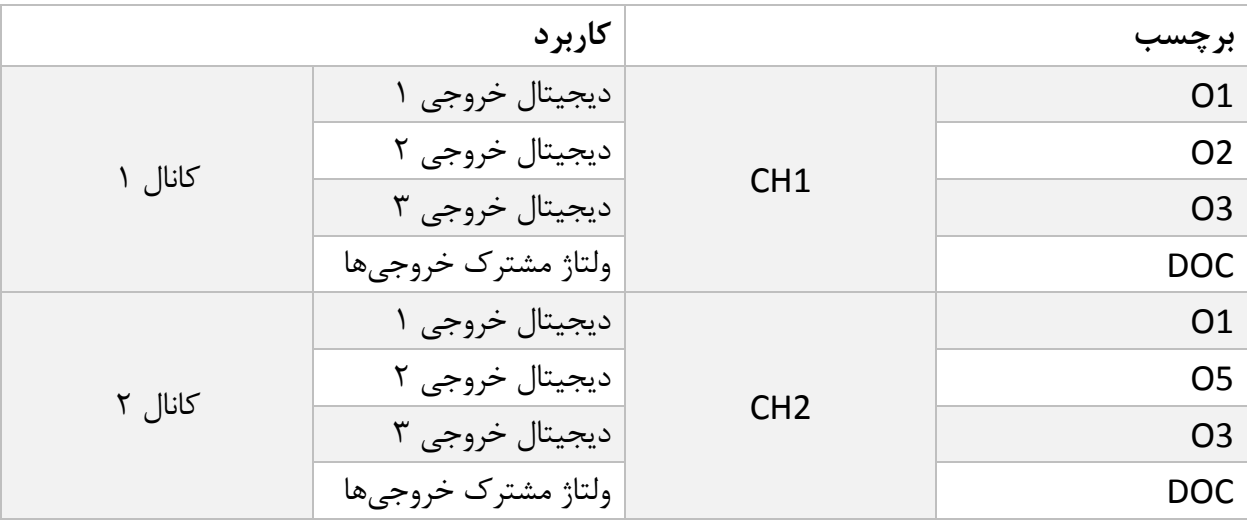

- رنج ولتاژ خروجی بین 5 تا 30 ولت DC و حداکثر جریان 200 میلیآمپر است.)در حالتی که خروجی ترانزیستوری است).
	- خروجی های 1 الی 3 مربوط به کانال اول و 4 الی 6 مربوط به کانال دوم است.
- فعال شدن خروجیها به تنظیم پارامترها بستگی دارد که در قسمت پارامترها به آنها پرداخته خواهد شد.
- **توجه** در صورت استفاده از بار سلفی ) بهعنوانمثال بو بین رله ( در خروجیهای دیجیتال **حتما** باید از دیود هرز گرد**(**diode freewheeling (استفاده کرد .

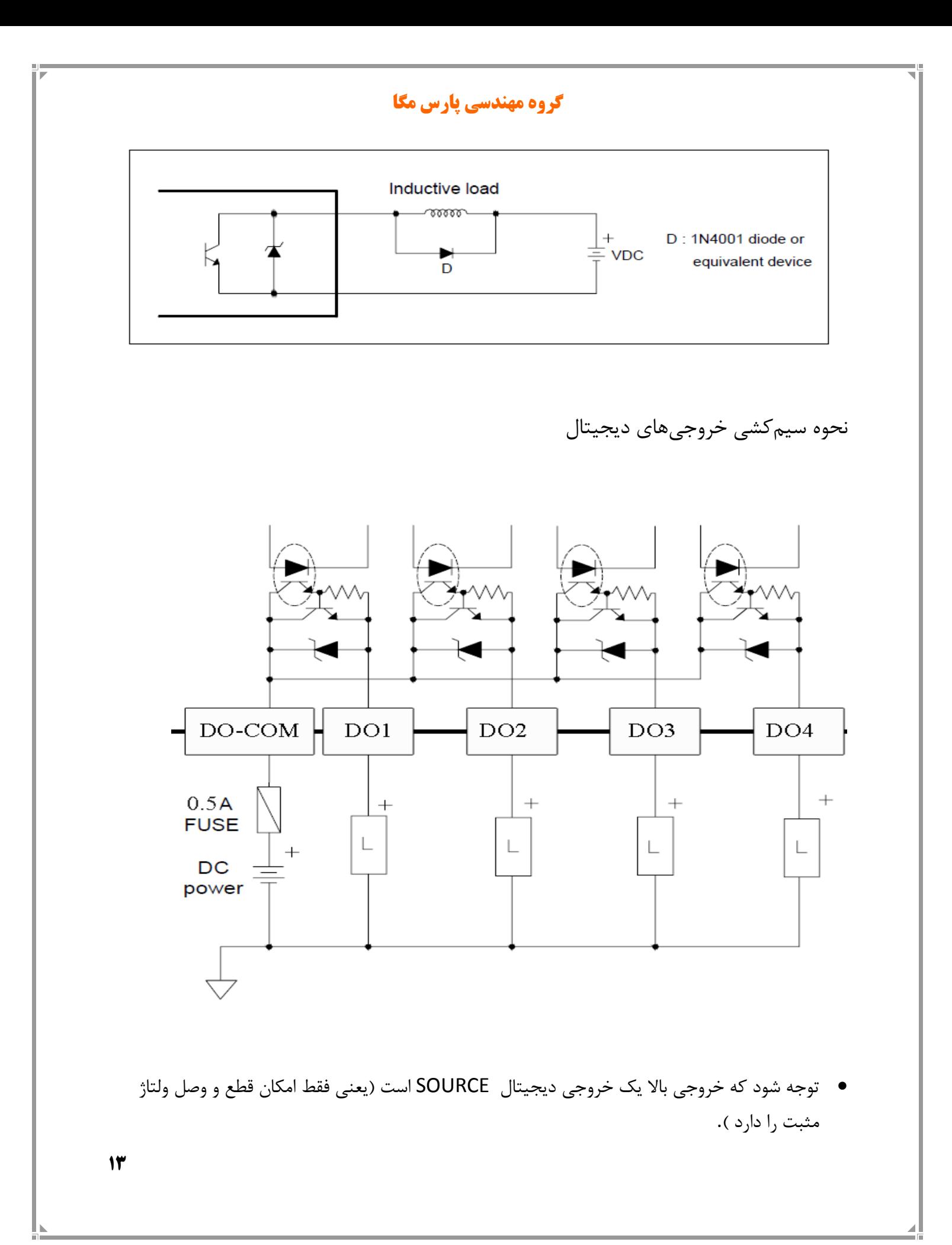

## <span id="page-13-0"></span>**5.5 اتصال لودسل**

لودسل باقابلیتهای زیر امکان اتصال به این ماژول رادارند :

- ولتاژ خروجی 1 تا 4 V/mv
- قبول کردن ولتاژ تحریک 5 ولت

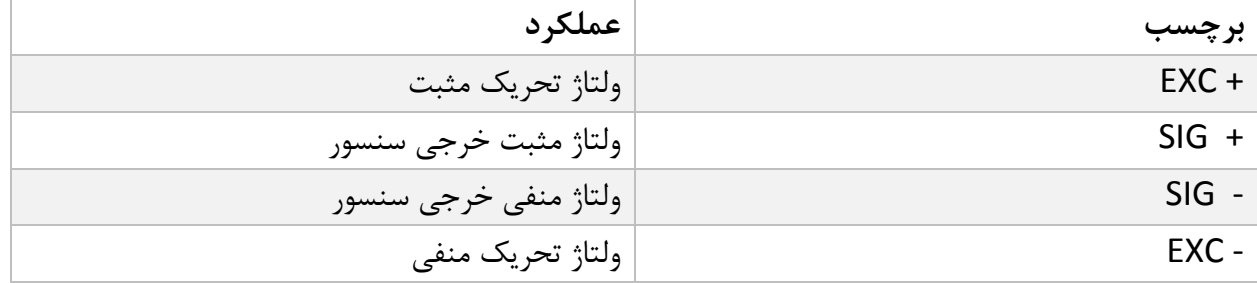

شکل زیر نمای فنی یک لودسل است

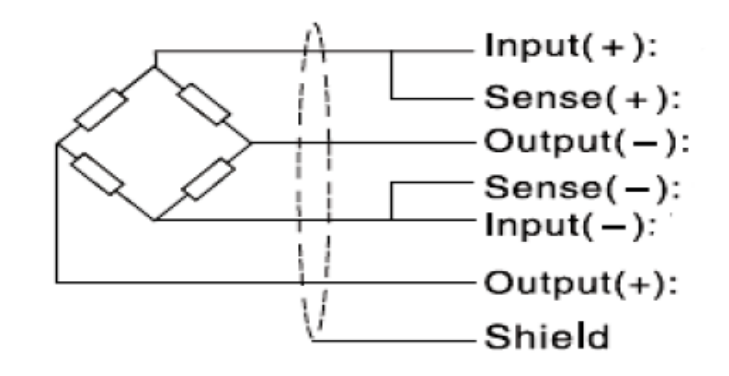

- توجه شود که تنها راه ایمن شدن کابل در برابر نویز اتصال مناسب شیلد به زمین است.
- تنها چند سانتیمتر انتهای کابل بدون شیلد بماند و در همان نقطه شیلد با بست محکم به اتصال زمین وصل شود .

# <span id="page-14-0"></span>**5.6 اتصال 485RS ایزوله**

این ماژول مجهز به یک درگاه سریال RS485 ایزوله است که پروتکل MODBUS(RTU,ASCII) بر روی آن پیادهسازی شده است .

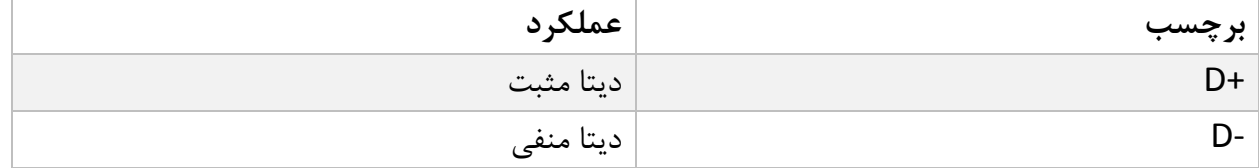

# <span id="page-15-0"></span>**6 پارامترها**

تمام پارامترها در زمان خرید با مقادیر پیشفرض )default )مقداردهی شده است .

شما همچنین میتوانید با دستور بازگشت به تنظیمات اولیه (reset to factory setting) این کار را انجام دهید .

برای سهولت کار پارامترها به گروههای مختلف تقسیمبندی شدهاند .

- طول تمام متغیرها به word است
- درصورتیکه بعد از اعمال تغییرات بر روی پارامترها دستور ذخیره (save (ارسال نشوند بعد از خاموش و روشن شدن دستگاه مقادیر قبلی معتبر خواهند بود.
	- بعضی از پارامترها برای اعمال تغییرات نیاز به راهاندازی مجدد دارند .
- در قسمت آدرس 3 نوع آدرس وجود دارد : آدرس اول مربوط به نرم افزار هایی میباشد که فرمت آدرس دهی آنها 40001 میباشد. مانند :محیط برنامه نویسی plc server ، plc fatek ..... آدرس دوم مربوط به محیط های برنامه نویسی میباشد که در آن شروع آدرس از 0 میباشد و در نوع دسیمال است. آدرس سوم مربوط به محیط برنامه نویسی میباشد که در آن شروع آدرس از 0 میباشد و در نوع هگز است.

# <span id="page-16-0"></span>**6.1 پارامتر ارتباطی(communication(**

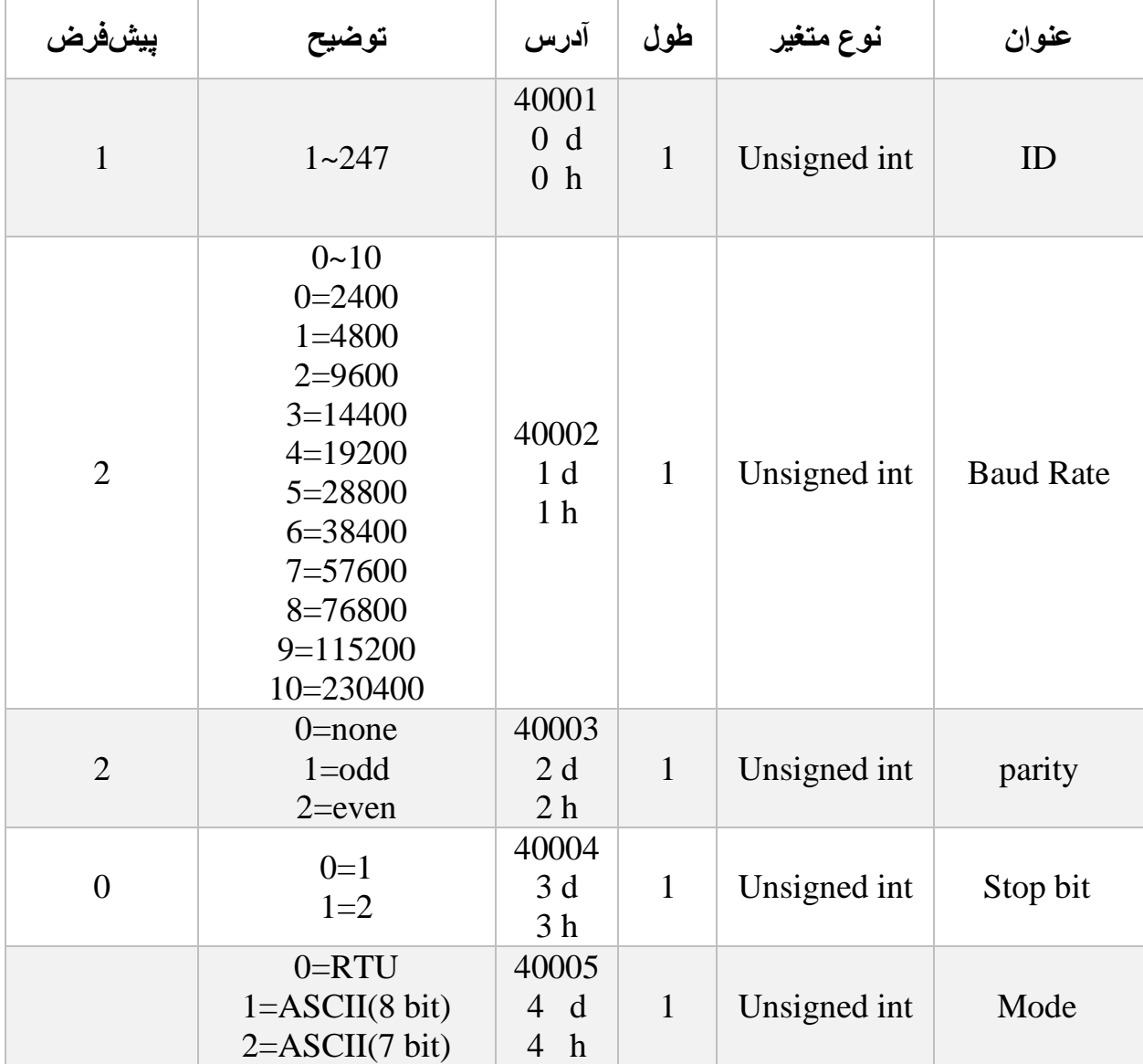

نکته: توجه کنید که برای اعمال پارامترهای باال یکبار سیستم Reset شود .

<span id="page-17-0"></span>**6.2 پارامتر اطالعات ماژول**

تمام پارامترهای زیر فقط خواندنی (Only Read (میباشند

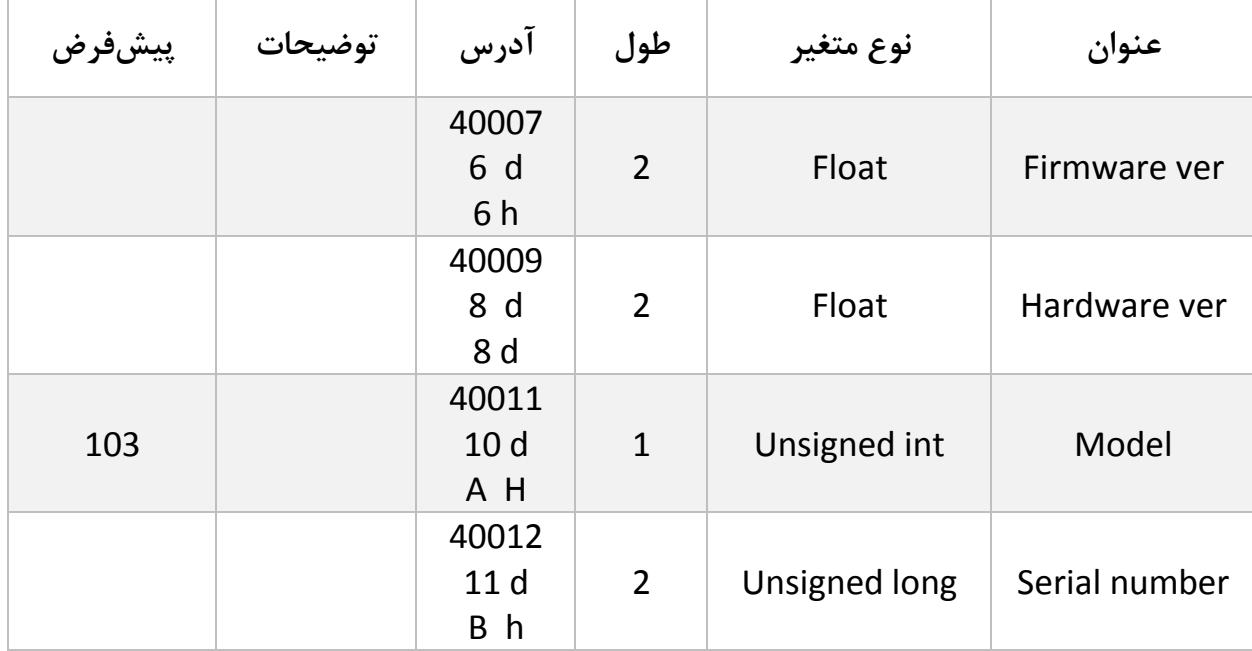

# <span id="page-18-0"></span>**6.3 پارامتر وضعیت ورودیها و خروجیها**

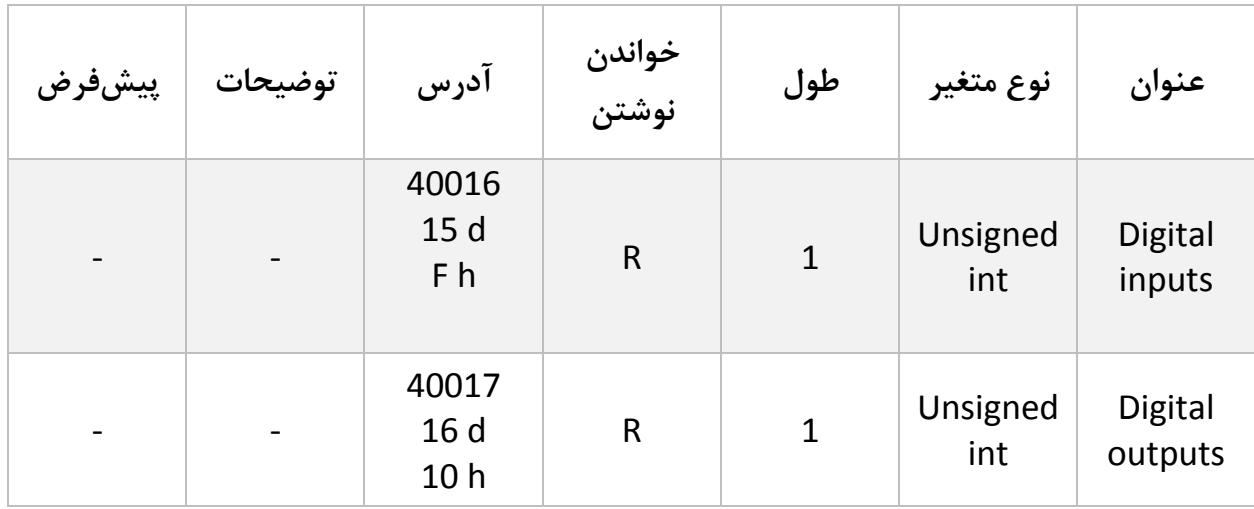

ورودی اول در LSB قرار دارد.

خروجی اول در LSB قرار دارد.

# <span id="page-18-1"></span>**6.4 پارامتر تغییر حالت خروجیها (force output(**

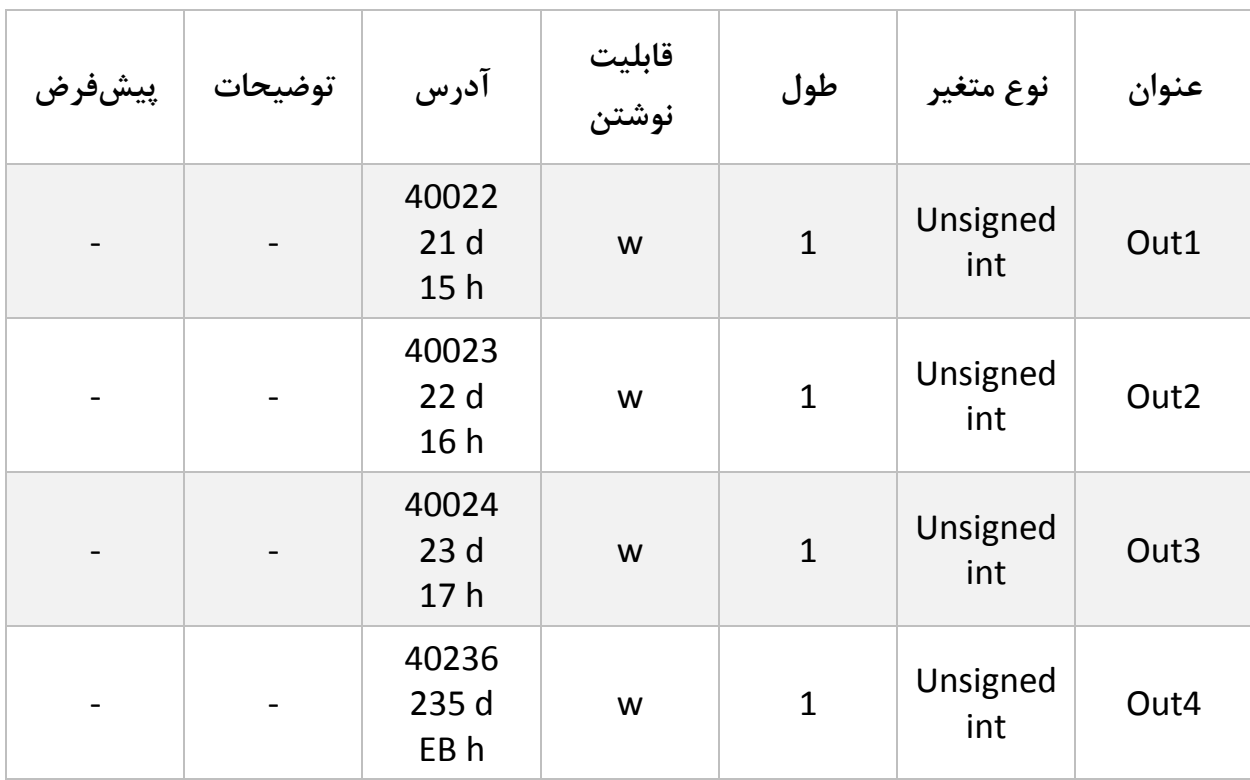

**گروه مهندسی پارس مگا**

| $\overline{\phantom{a}}$ | $\overline{\phantom{a}}$ | 40237<br>236 d<br>EC <sub>h</sub> | W | Unsigned<br>int | Out <sub>5</sub> |
|--------------------------|--------------------------|-----------------------------------|---|-----------------|------------------|
| $\overline{\phantom{a}}$ | ۰                        | 40238<br>237 d<br>ED h            | W | Unsigned<br>int | Out <sub>6</sub> |

توجه کنید خواندن این پارامترها نشاندهنده وضعیت خروجیها نیست.

با استفاده از این پارامترها میتوان خروجیهای دیجیتال را تحریک کرد . این قابلیت در زمان راهاندازی برای شما بسیار مفید است .

بهطور مثال با استفاده از این قابلیت میتوان از صحت سیمکشی سیستم خود اطمینان پیدا کنید

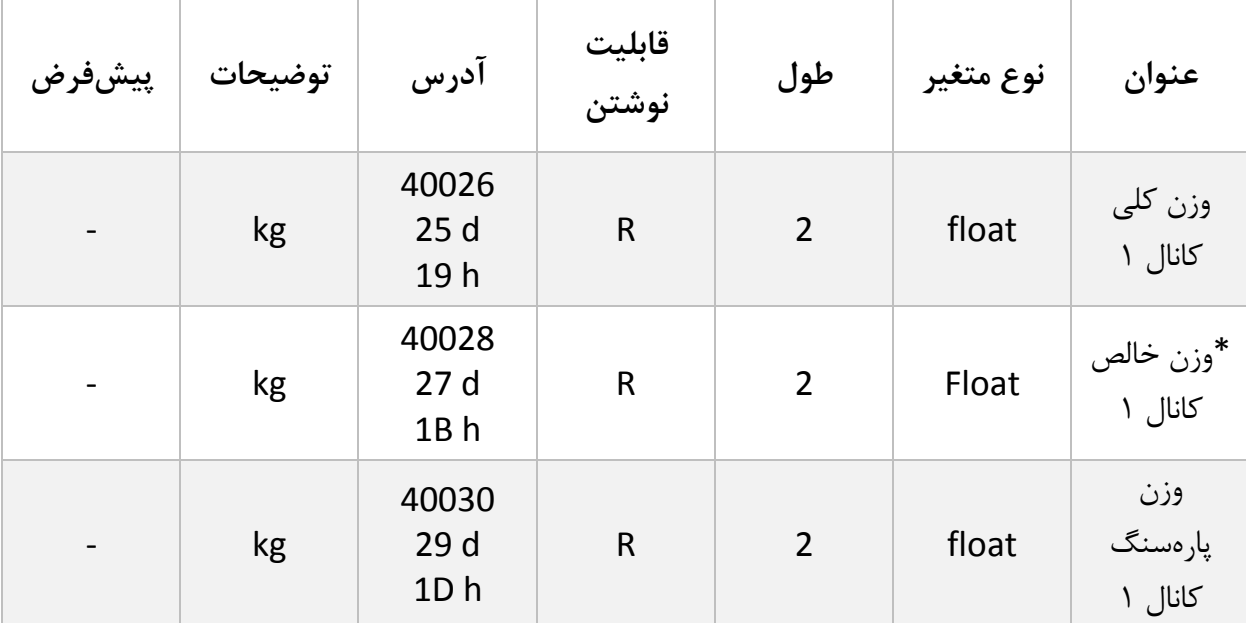

<span id="page-19-0"></span>**6.5 پارامتر نمایش وزن**

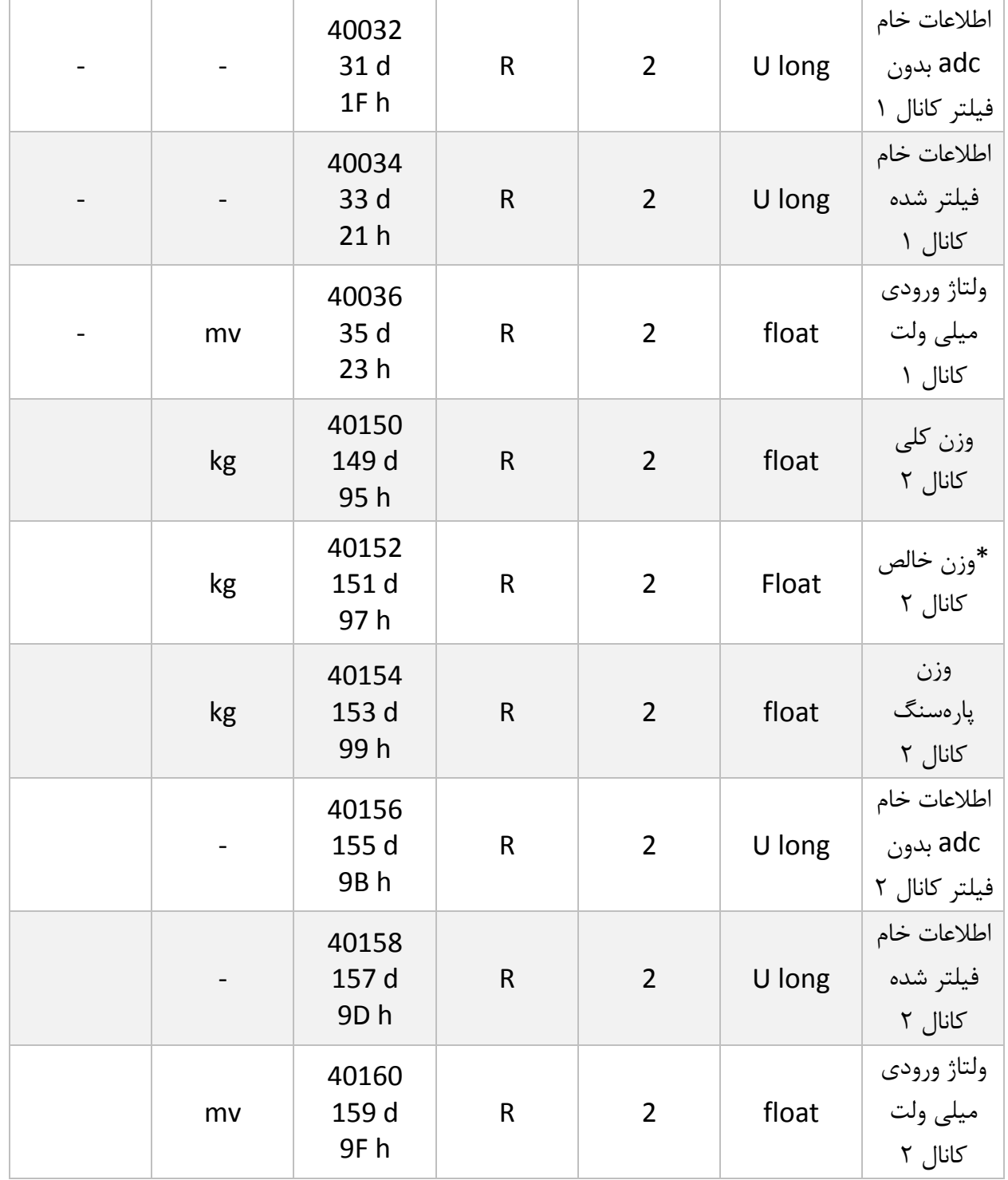

\* با توجه به درخواست مشتریان محترم مبنی بر قرار دادن مقدار وزن دوکانال در آدرس های متوالی برای سهولت در قرائت دو کانال عالوه بر آدرس های ذکر شده آدرس هایd 231 وd 233 بدین منظور در دسترس قرار داده شده است.

- وزن کلی (weight gross (تمام وزنی که بر روی لودسل است را نمایش میدهد .
	- وزن خالص(weight Net (نشاندهنده وزن کلی با کسر وزن پارهسنگ است.
		- وزن پارهسنگ (Tare weight) وزن کفه یا پارهسنگ .
- اطالعات خام بدون فیلتر (data ADC Unfiltered (مقدار خامی است که از ADC خوانده میشود .
	- اطالعات خام فیلتر شده (data ADC Filtered(است که از ADC خوانده میشود.
		- ولتاژی است که در خروجی لودسل ظاهرشده است. این مقدار به میلی ولت است.
	- در مواردی که نیاز به قرائت وزن در فرمت "Long "است جدول زیر پیش بینی شده است.

توجه شود که مقدار fraction توسط کاربر تعیین میشود.

به عنوان مثال در صورتی که وزن مقدار 1.235 کیلوگرم باشد و مقدار fraction عدد 3 باشد محتوای رجیستر مربوطه مقدار 1235 خواهد بود.

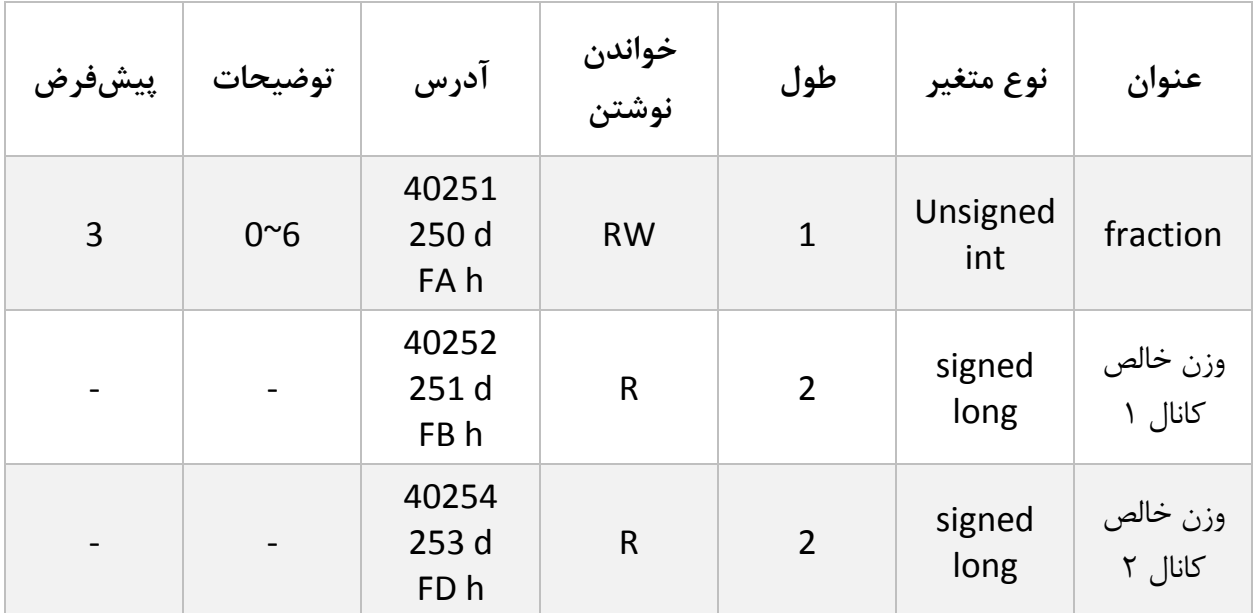

# <span id="page-22-0"></span>**6.6 پارامتر فیلتر**

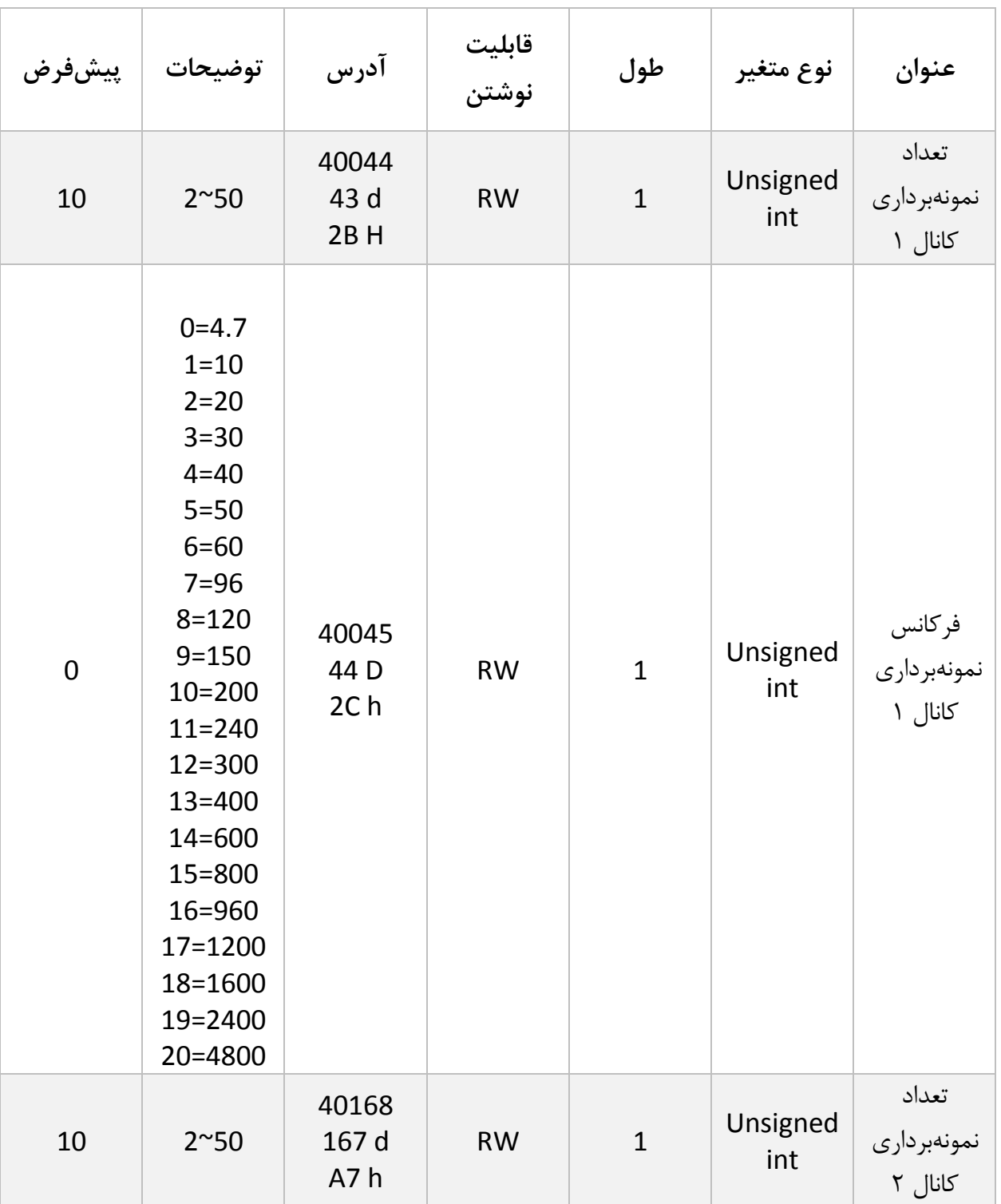

این پارامترها بهمنظور جلوگیری از لرزش خروجی سیستم است و اهمیت بسیاری دارند.

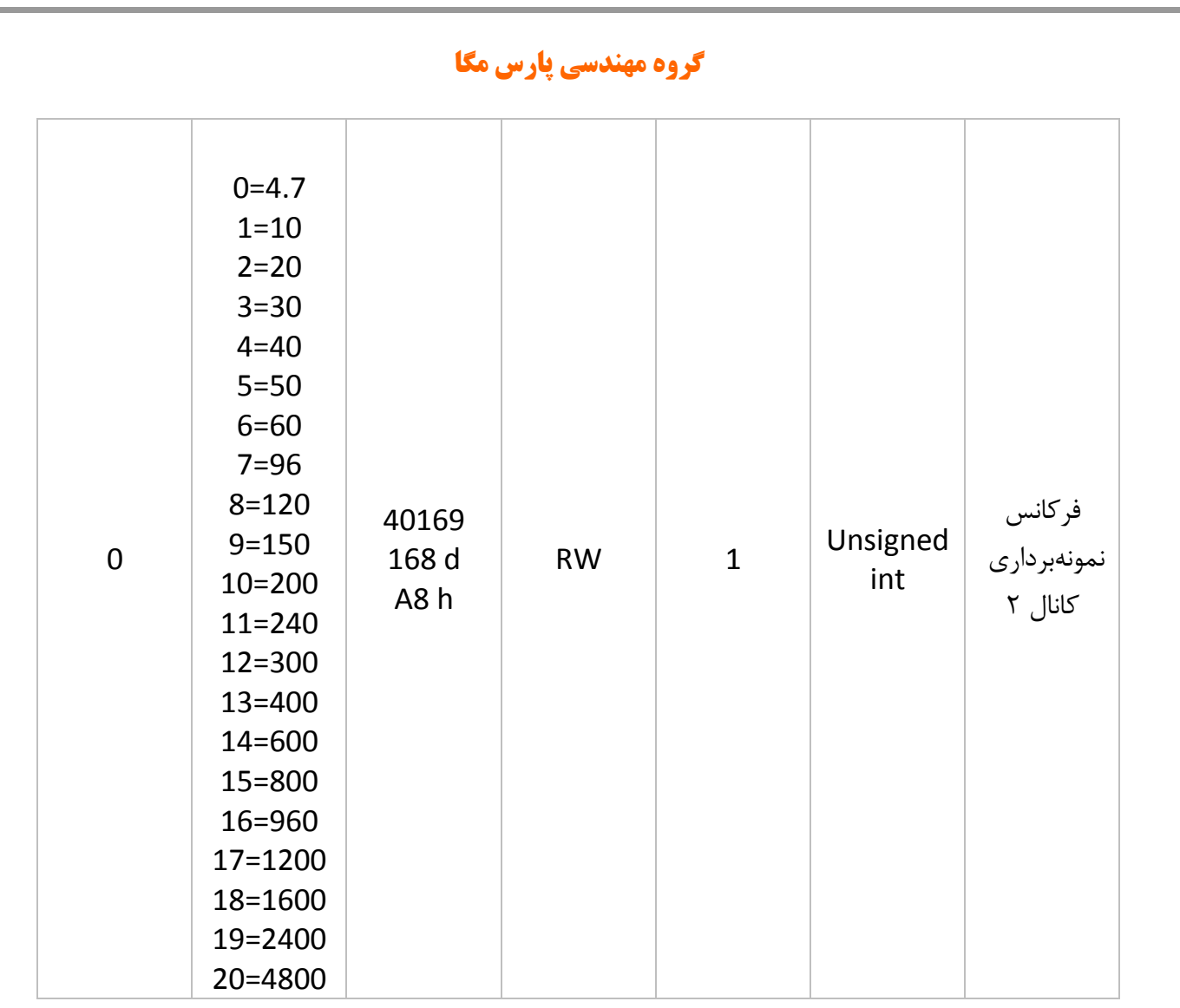

- توجه کنید با باال رفتن مقدار نمونهبرداری دقت خروجی افزایشیافته و سرعت آن کاهش مییابد .
	- با باال بردن فرکانس، سرعتباال رفته و دقت کاهش مییابد .

<span id="page-24-0"></span>**6.7 پارامتر لودسل**

این ماژول دو نوع کالیبراسیون را دارا است :

- اتوماتیک
	- وزنی

کالیبراسیون اتوماتیک : در این نوع کالیبراسیون نیازی به کالیبره کردن نیست تنها با واردکردن اطالعات مربوط به لودسل میتوانید وزن درست را قرائت کنید . توجه کنید در این کالیبراسیون تمام وزن روی لودسل بهعنوان وزن کامل ( weight Gross (قرائت میشود .

اطالعات موردنیاز در جدول زیر آمده است.

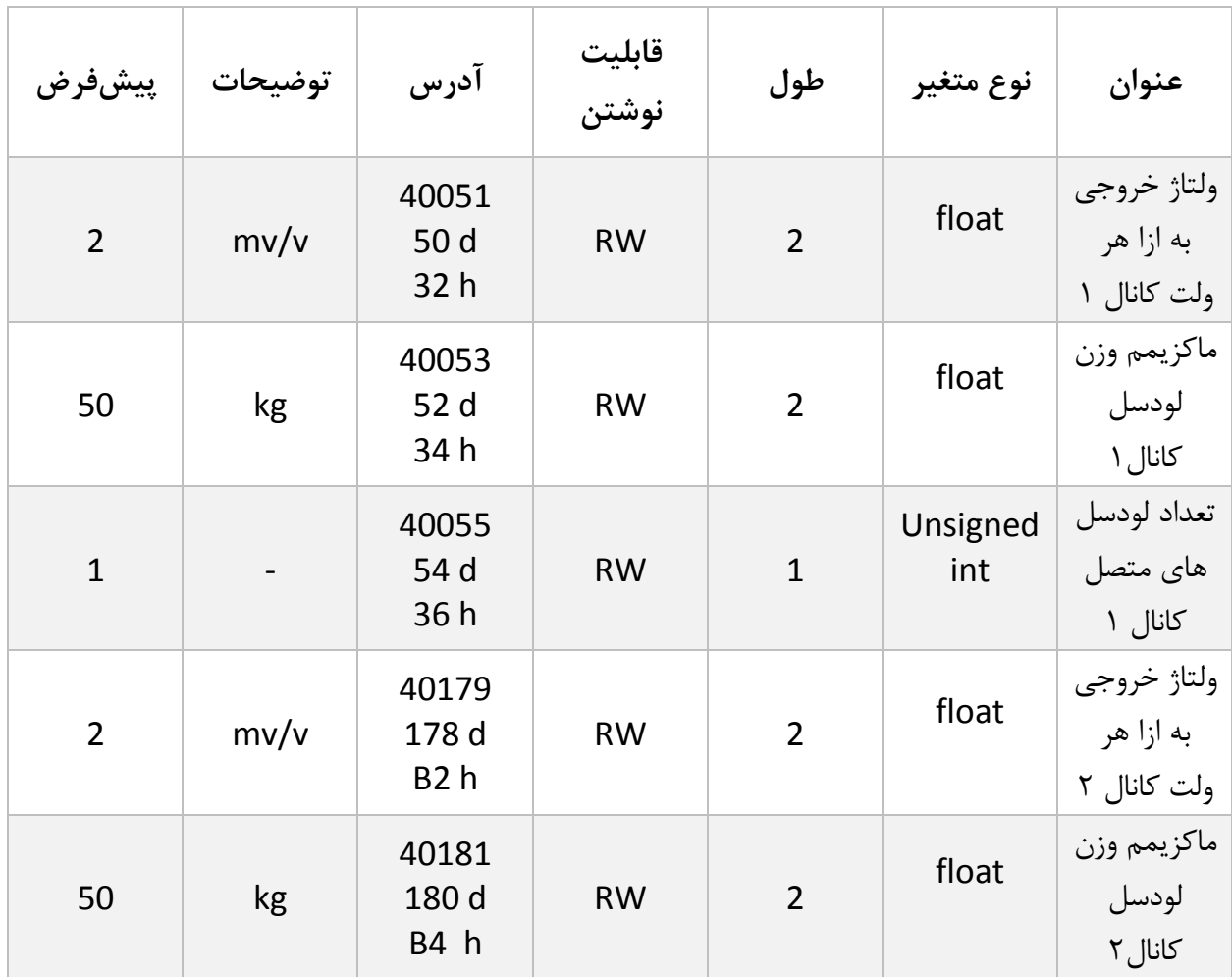

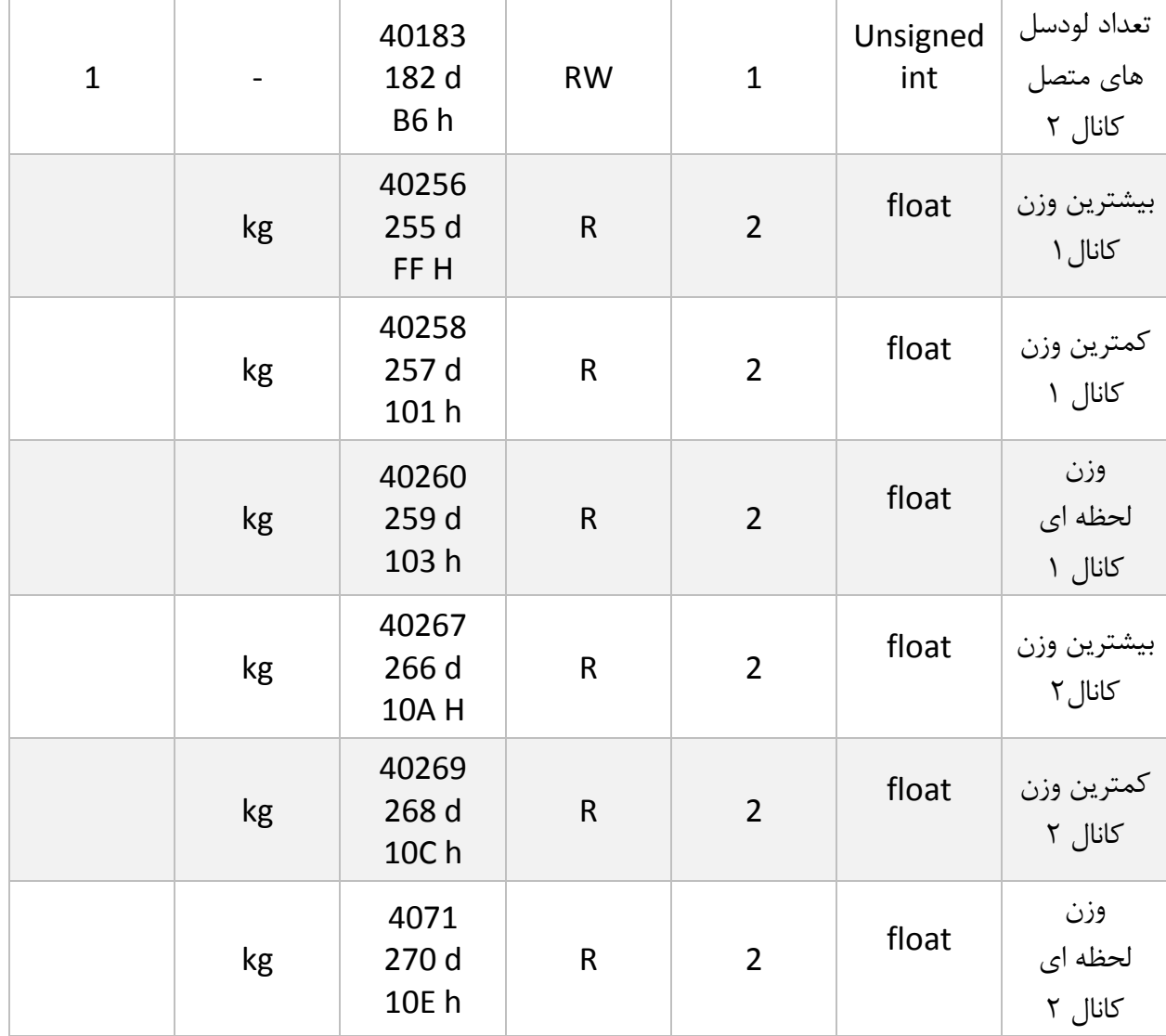

این پارامترها در برگ راهنمای لودسل موجود است.

- ولتاژ خروجی به ازا هر ولت همان sensitivity output است.
- ماکزیمم وزن قابل قرائت با عنوان capacity maximum در برگ راهنمای لودسل موجود است .
- تعداد لودسل در حالت پیشفرض 1 است درصورتیکه بیش از 1 لودسل باهم موازی شده باشند این تعداد باید در پارامتر تعداد لودسل درج شود .
	- مقدار بیشترین و کمترین وزن در رجیسترهای مرتبط قرار میگیرد و با یک دستور که در جدول دستورات آمده است با مقدار وزن همان لحظه ریست میشود.
- زمانی که دستور ثبت وزن لحظه ای اجرا شود وزن همان لحظه در رجیستر "وزن لحظه ای" قرار میگیرد.

<span id="page-26-0"></span>**6.8 پارامترهای تنظیمات پارهسنگ (Tare(**

برای جلوگیری از صفر کردنهای ناخواسته و یا اشتباه دو پارامتر محدودکننده وجود دارد که در زمان صفر کردن وزن کامل ( gross weight) باید در این بازه قرار داشته باشد.

دستور تنها در صورتی اعمال میشود وزن کامل(Weight Gross (در رنج زیر باشد .

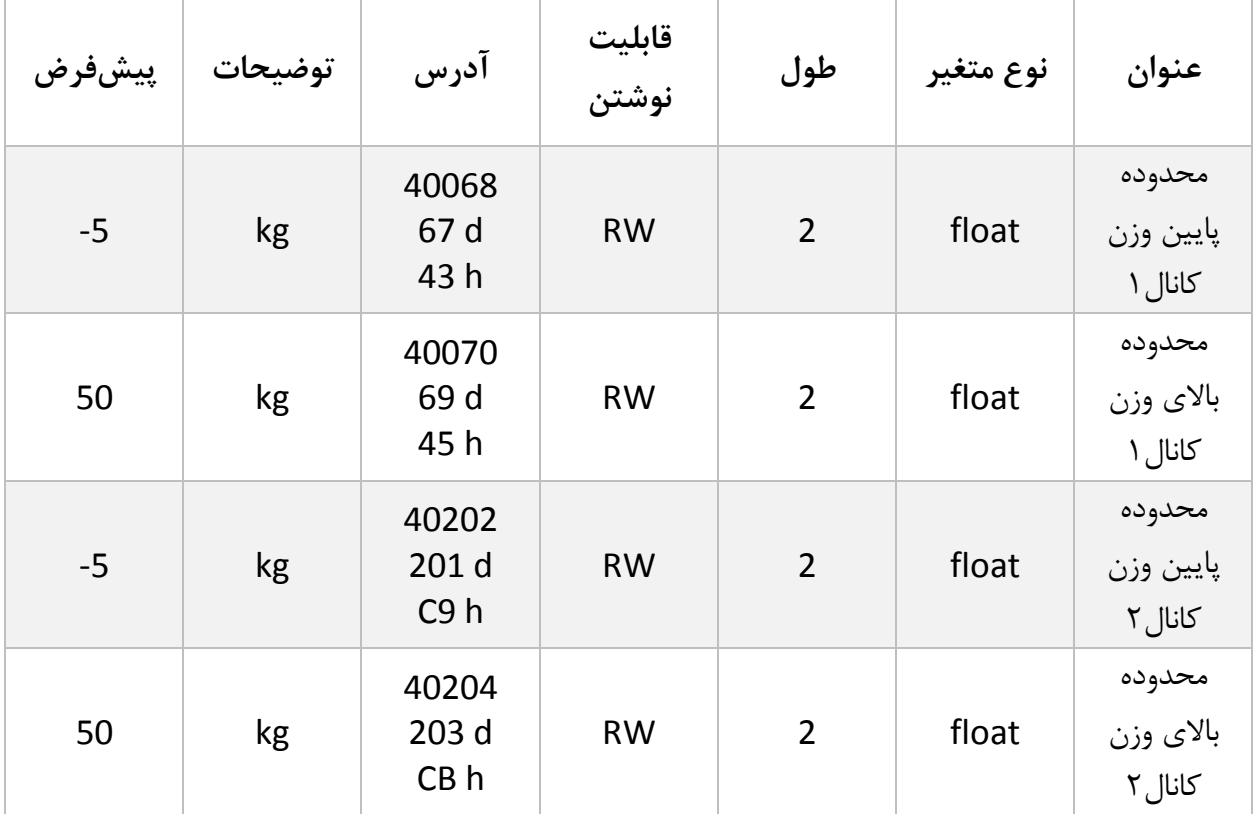

Low Tare limitation < Gross weight < High Limitation

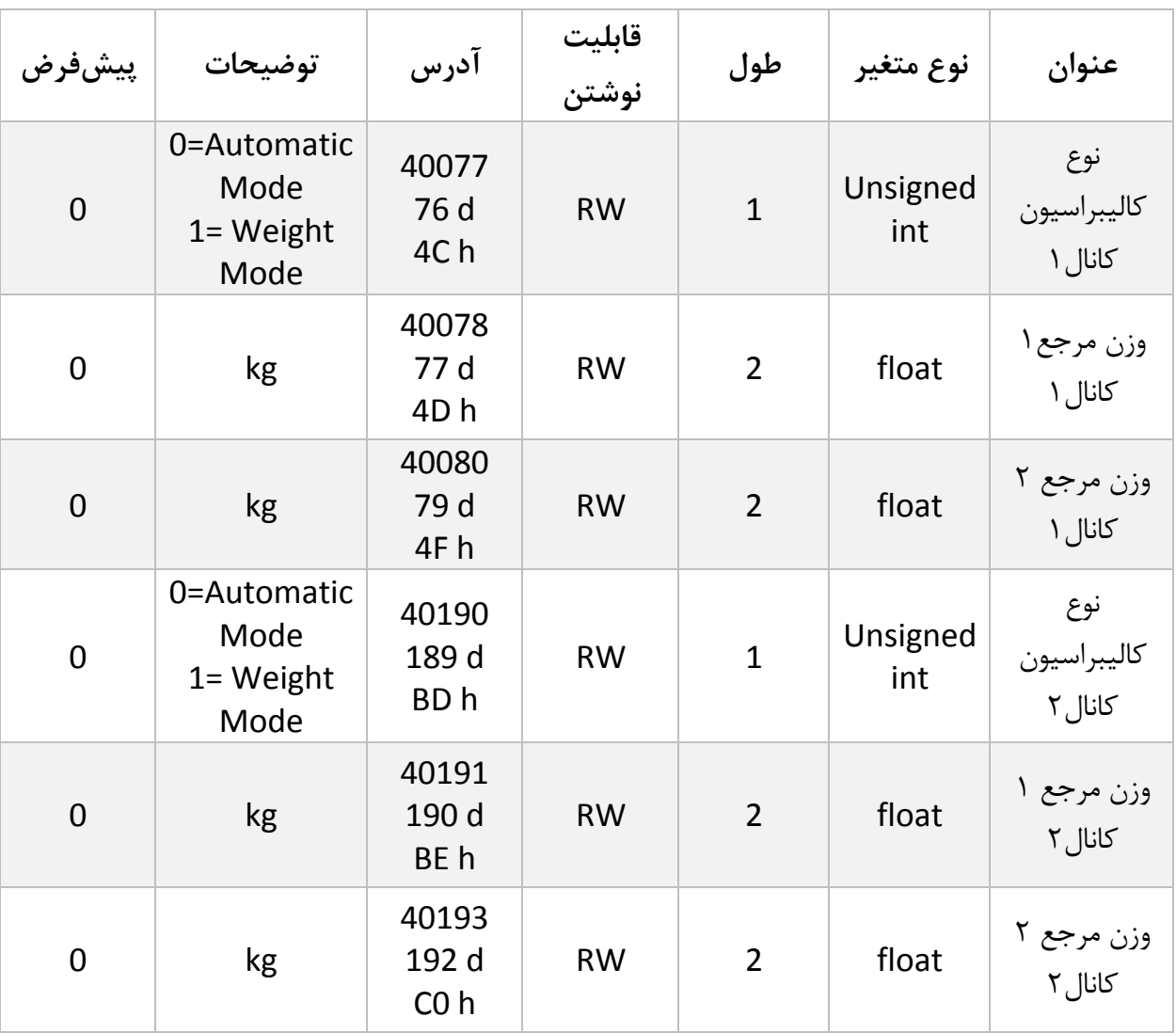

<span id="page-27-0"></span>**6.9 پارامترهای کالیبراسیون (calibration(**

درباره مراحل و چگونگی کالیبراسیون وزنی در [ادامه](#page-47-1) توضیح داده خواهد شد.

6.9.1 پروفایل لودسل

یکی از قابلیتهای منحصربهفرد این ترانسمیتر توانایی تعریف چندین نوع لودسل برای هر کانال ورودی آن است .بدینصورت که شما میتوانید چندین کالیبراسیون را در حافظه ترانسمیتر داشته باشید .

مثال :

2 نوع لودسل مختلف داریم شماره یک 50 کیلوگرم و شماره دو 100 کیلوگرم.

ابتدا در رجیستر profile Loadcell عدد 0 را نوشته و کالیبراسیون مربوط به لودسل 50 کیلوگرم را انجام میدهیم و در انتها دستور Save را در رجیستر register Command مینویسم .

برای تعریف لودسل دوم رجیستر profile Loadcell عدد 1 را نوشته و کالیبراسیون مربوط به لودسل 100 کیلوگرم را انجام میدهیم و در انتها دستور Save را در رجیستر register Command مینویسم .

حال برای فراخوانی هر یک از پروفایلها، همان عددی را که در هنگام تعریف در رجیستر profile Loadcell نوشتهایم بر روی آن مینویسیم.

توجه کنید که پس از تعویض پروفایل اگر کد Save را ارسال نکنید بعد از راهاندازی مجدد با همان پروفایل قبلی کار انجام میگیرد . حداکثر 6 عدد پروفایل را میتوان برای ترانسمیتر تعریف کرد (5~0)

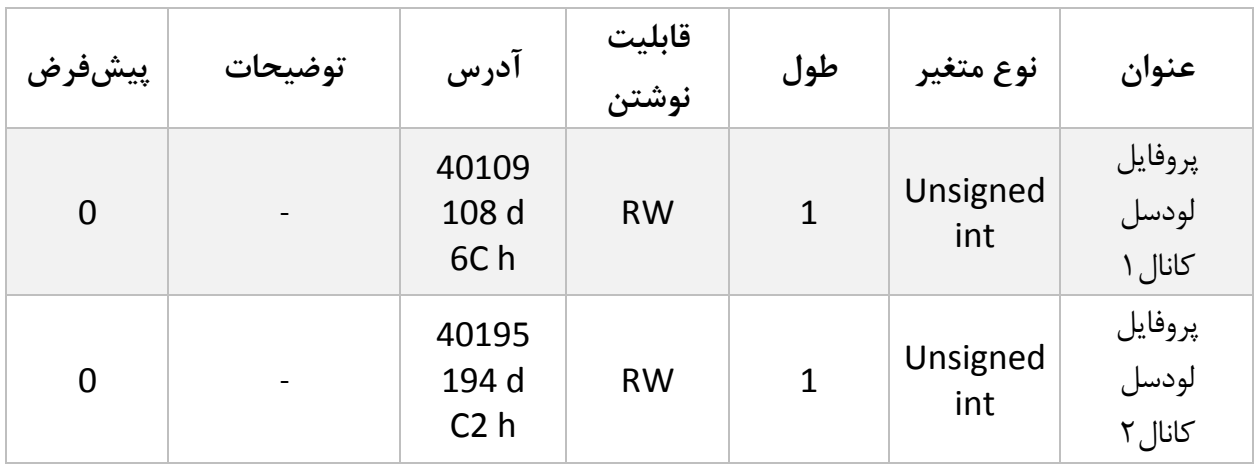

<span id="page-28-0"></span>**6.10 پارامترهای تنظیم خروجی دیجیتال کانال 1**

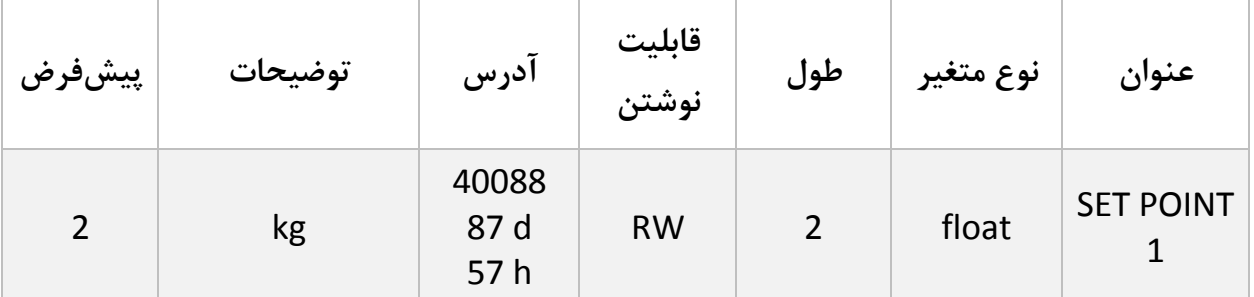

**گروه مهندسی پارس مگا**

| $\overline{2}$ | kg                             | 40090<br>89 d<br>59h   | <b>RW</b> | $\overline{2}$ | float           | <b>SET POINT</b><br>$\overline{2}$ |
|----------------|--------------------------------|------------------------|-----------|----------------|-----------------|------------------------------------|
| $\overline{2}$ | Kg                             | 40092<br>91 d<br>5Bh   | <b>RW</b> | $\overline{2}$ | float           | <b>SET POINT</b><br>3              |
| $\mathbf 0$    | $0^{\sim}10$                   | 40094<br>93 d<br>5Dh   | <b>RW</b> | $\mathbf{1}$   | Unsigned<br>int | Profile<br>number                  |
| $\mathbf{1}$   | kg                             | 40095<br>94 d<br>5Eh   | <b>RW</b> | $\overline{2}$ | float           | Hysteresis                         |
| $\overline{0}$ | $0 = Disable$<br>$1 =$ Enable  | 40097<br>96 d<br>60h   | <b>RW</b> | $\mathbf{1}$   | Unsigned<br>int | Inverse                            |
| $\mathbf 0$    | 0=independent<br>1=pre between | 40098<br>97 d<br>61h   | <b>RW</b> | $\mathbf{1}$   | Unsigned<br>int | Mode                               |
| $\overline{0}$ |                                | 40099<br>98 d<br>62 h  | <b>RW</b> | $\overline{2}$ | Float           | Dead<br>weight 1                   |
| $\mathbf 0$    |                                | 40101<br>100 d<br>64 h | <b>RW</b> | $\overline{2}$ | Float           | Dead<br>weight 2                   |
| $\mathbf 0$    |                                | 40103<br>102 d<br>66 h | <b>RW</b> | $\overline{2}$ | Float           | Dead<br>weight 3                   |

<span id="page-30-0"></span>**6.11 پارامترهای تنظیم خروجی دیجیتال کانال 2**

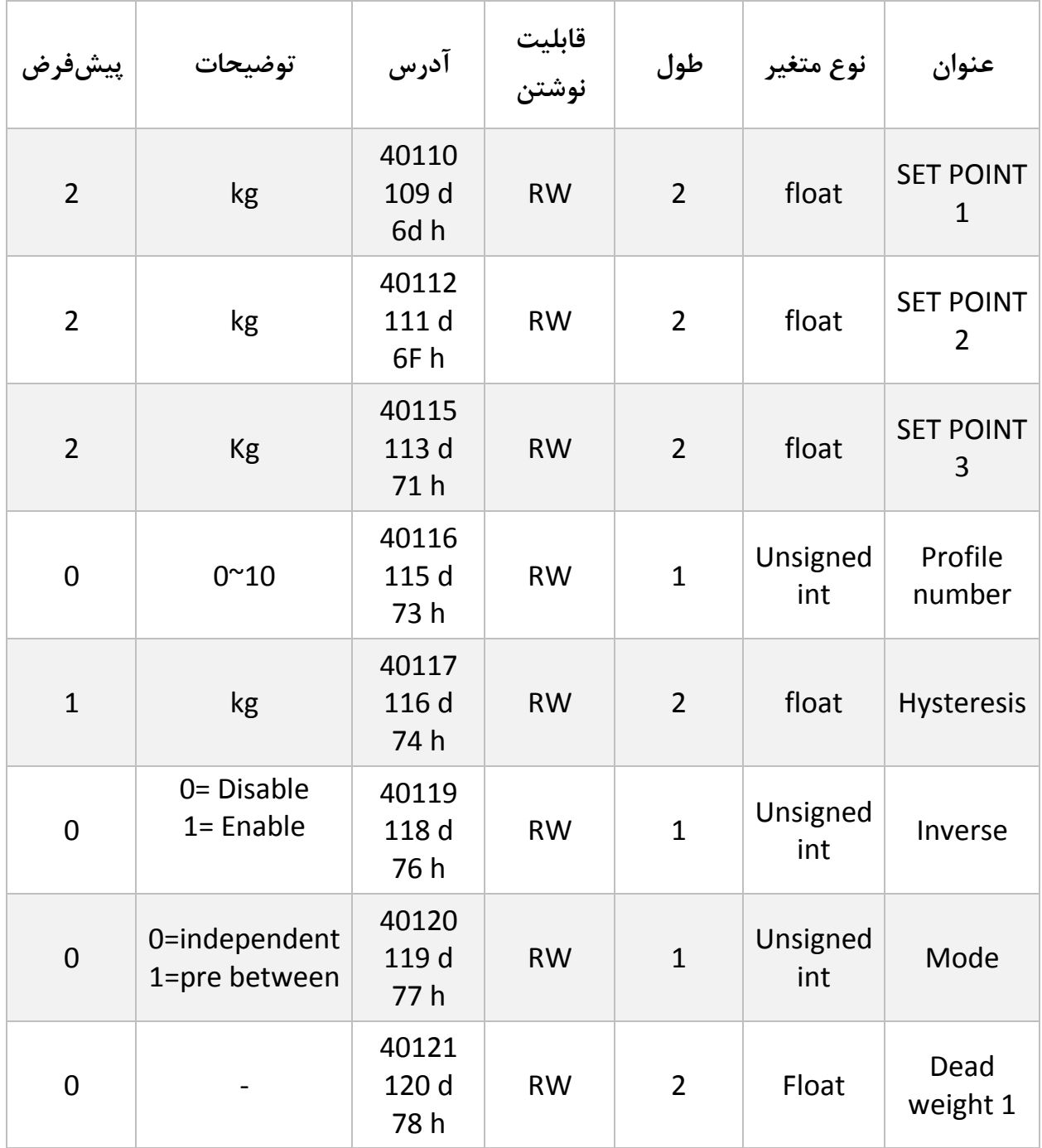

 $\mathbf{r}$ 

**گروه مهندسی پارس مگا**

| 0 | $\overline{\phantom{0}}$ | 40123<br>122 d<br>7Ah | <b>RW</b> | $\overline{2}$ | Float | Dead<br>weight 2 |
|---|--------------------------|-----------------------|-----------|----------------|-------|------------------|
| 0 | -                        | 40125<br>124 d<br>7Ch | <b>RW</b> | $\overline{2}$ | Float | Dead<br>weight 3 |

6.11.1 نقاط تنظیم (Set Point)

این ماژول دارای ۶ عدد خروجی دیجیتال است(برای هر کانال ۳ عدد) که با توجه به مقادیر set point و مقدار وزن خالص(Net Weight) تغییر حالت می،دهند .

دو حالت (Mode (برای مقایسه point set ها و ، وزن خالص وجود دارد.

نوشتن مقدار 0 در این متغیر حالت اول را فعال میکند و نوشتن 1 حالت دوم را فعال میکند.

حالت اول) مستقل ( : Independent

در این هر حالت هر خروجی مستقل از دیگر point set ها تنها با point set متناظر با خود مقایسه میشود درصورتیکه مقدار وزن خالص از وزن point set کوچکتر باشد خروجی مربوطه فعال و در غیر این صورت غیرفعال میشود .

Net Weight < Set Point X -> Outx On

Net Weight > Set Pont X -> Outx Off

مثال :

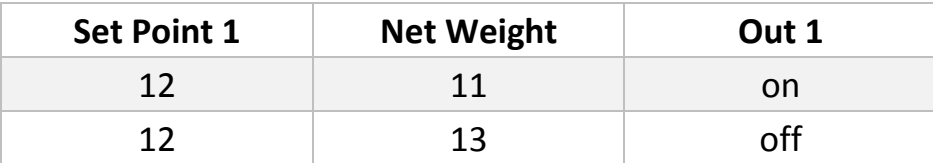

توجه کنید برای جلوگیری از بازی کردن خروجیها یک Hysteresis در نظر گرفتهشده است .عملکرد به این صورت است که وقتیکه خروجی فعال شد در زمان خاموش شدن ، وزن set point از مقدار Hysteresis کم شده و مقایسه انجام میشود .

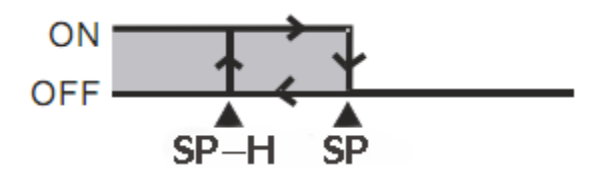

شما میتوانید این مقدار را برابر 0 قرار دهید.

حالت دوم (مقایسهای ): In between

در این حالت وزن با مقادیر Point Set بعدی و قبلی مقایسه میشود .

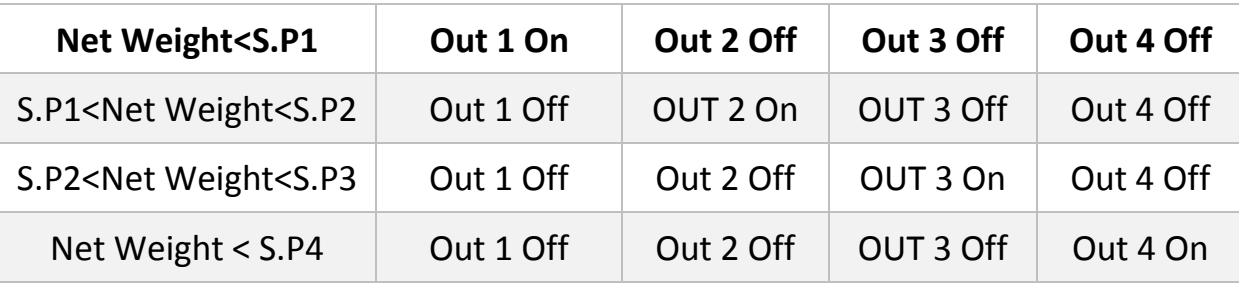

توجه کنید که شما میتوانید حالت خروجیها را با مقداردهی به پارامتر معکوس کننده (inverse (، معکوس نمایید.

6.11.2 پروفایل برنامهها

یکی دیگر از قابلیتها این ماژول تعریف **پروفایل** برای point Set ها است

تصور کنید چهار Point Set به ماژول دادهاید و از آن استفاده میکنید ولی شما میخواهید چند Set Point دیگر تنظیم کنید و در هنگام نیاز تنها آنها را فراخوانی کنید .

بهعنوانمثال یک ماشین بستهبندی در حال کار است Point Set ها به ماژول دادهشده است و از خروجی آن استفادهشده است اکنون با عوض شدن محصول شما نیاز بهعوض کردن Point Set ها دارید برای این منظور ،تنها کار الزم عوض کردن پارامتر Profile است .

در حال حاضر تا 11 پروفایل قابلتعریف میباشد(10~0) .

\*خروجیهای ترانزیستوری بنا به سفارش مشتری میتواند مثبت یا منفی باشد.

6.11.3 وزن مرده در برخی موارد در سیستم های توزین یکفاصله هوایی بین منبع اصلی و سیستم توزین وجود دارد (بهعنوانمثال فاصله هوایی هاپر تا محفظه توزین) .

برای اینکه اثر این وزن درراه را (که اصطلاحاً وزن مرده ( Dead Weight) میگویند) از بین ببریم یک پارامتر با همین نام در ماژول تعبیهشده است که برای هر Point Set یک مقدار مستقل وجود دارد .

 مقدار Weight Dead نیز به ازاء هر پروفایل تغییر میکند یعنی به ازاء هر نقطه Point Set ذخیرهشده یک weight Dead مستقل ذخیرهشده است.

**گروه مهندسی پارس مگا**

## <span id="page-34-0"></span>**6.12 پارامترهای ورودیهای دیجیتال**

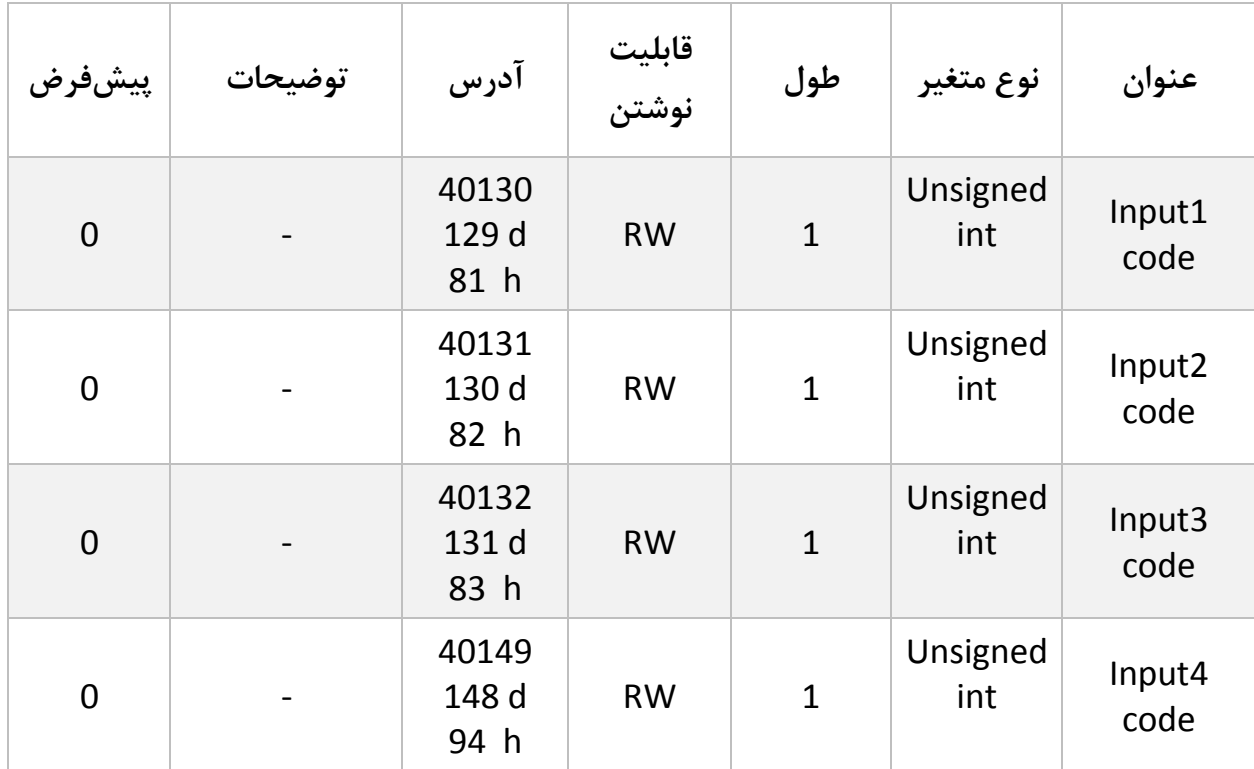

برای هر یک از ورودیهای دیجیتال میتوان یک عملکرد خاص تعریف کرد .

برای هر ورودی یک پارامتر اختصاص دادهشده است که میتوان مقداردهی کرد .

برای هر عملکردی که در نظر دارید انجام شود کد آن دستورالعمل را به این پارامتر بدهید .

براي مثال در نظر دارید با فعال شدن ورودي اول عمل ) Tare )انجام شود ابتدا کد دستور Tare را از جدول دستورات به دست آورید)در این مورد کد 13 دسیمال است(

کافی است عدد 13 دسیمال را در رجیستر مربوط به ورودي اول )code 1Input)نوشته شود تا پسازاین با فعال شدن این ورودي عمل Tare انجام شود.

توجه شود عملکرد وروديها به لبه بالارونده است و در سطحفعال ماندن ورودي به معناي انجام دائمی آن دستور نیست.

# <span id="page-35-0"></span>**6.13 لیست دستورات (Commands(**

تمامی دستورات در یک رجیستر نوشته میشوند مشخصات آن رجیستر به این صورت است.

**تمام دستورات حداکثر بعد از 300 میلیثانیه اجرا خواهند شد.**

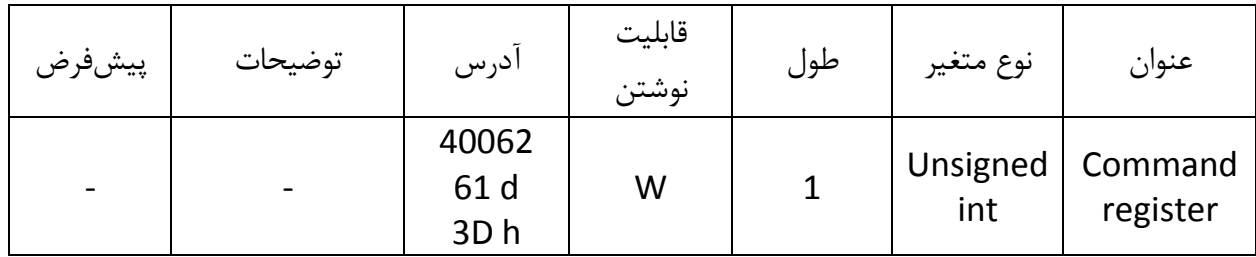

لیست دستورات به شرح زیر است

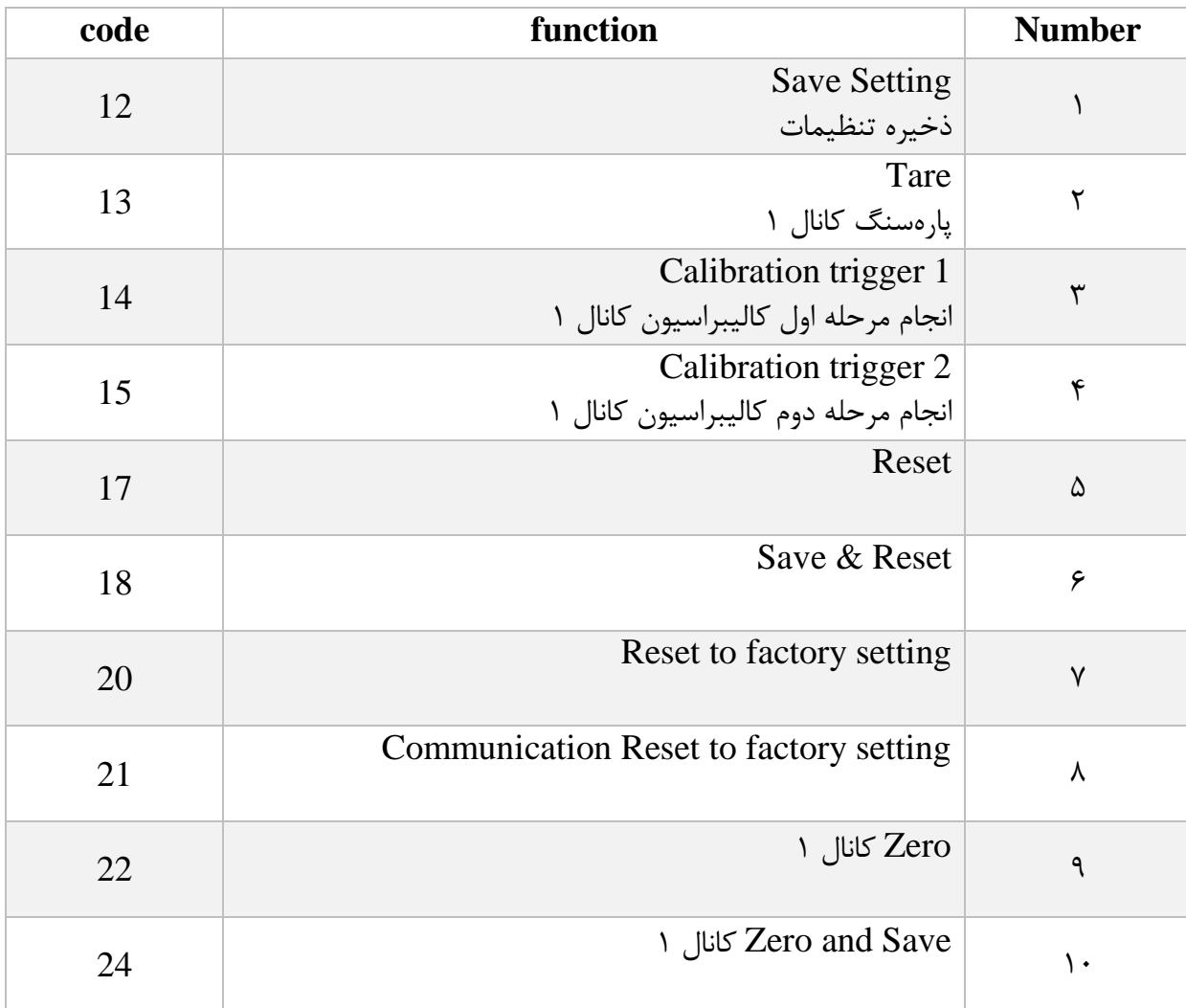

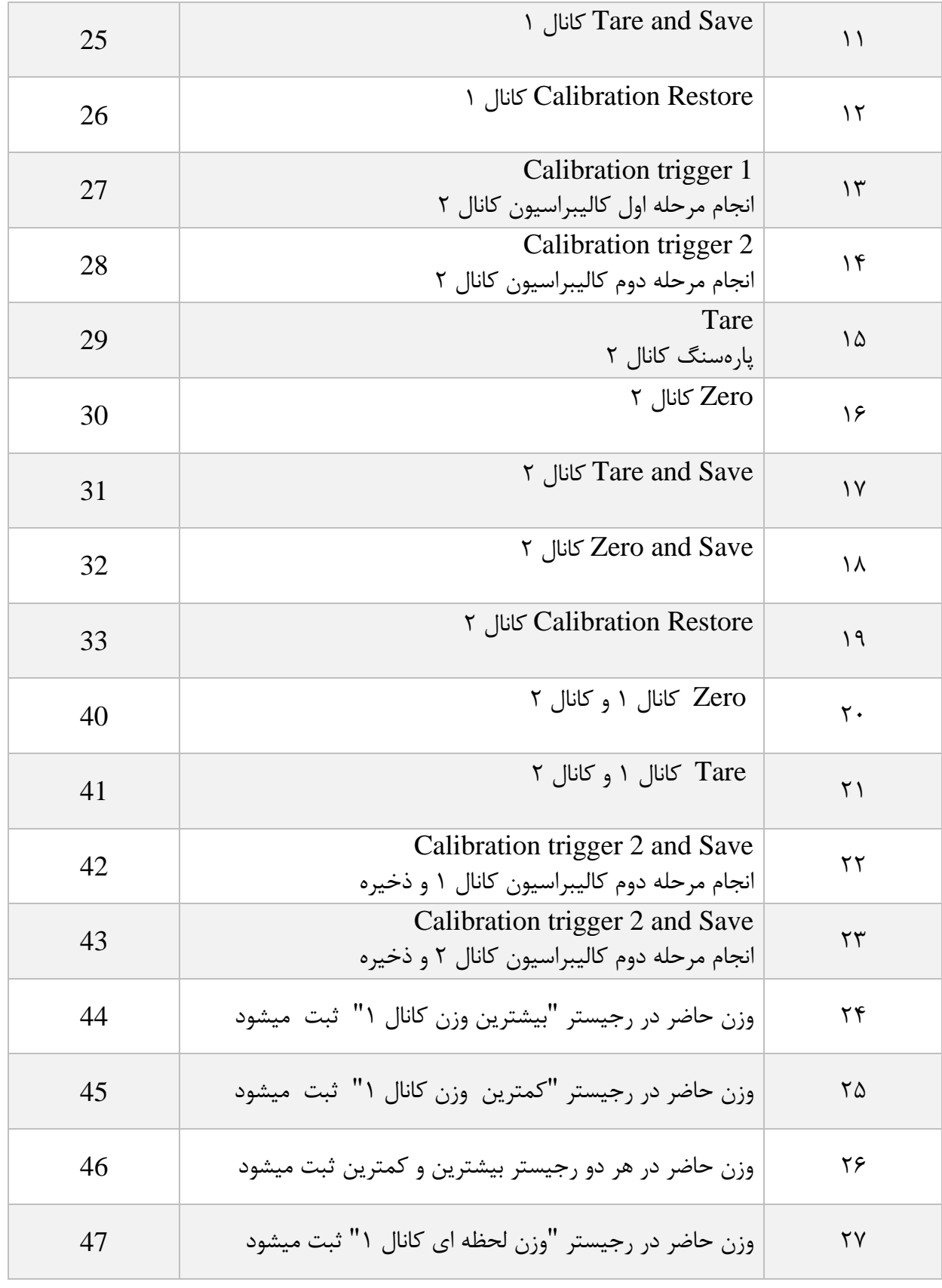

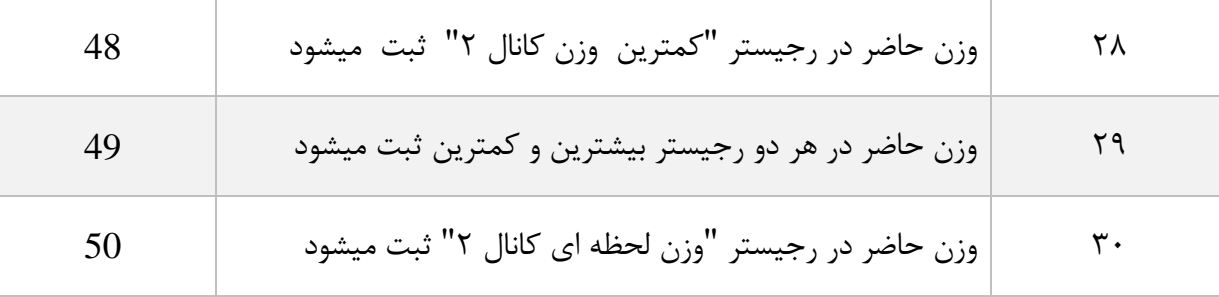

تمامی مقادیر به دسیمال است .

Save Setting : 1 شماره

توجه داشته باشید **تمام** تنظیمات شما بر روی پارامترها بر روی حافظه موقت ماژول است و برای اینکه این تنظیمات به حافظه همیشگی (memory retentive (منتقل شود باید از دستور ذخیره تنظیمات (Save Setting) استفاده کرد .بدین منظور شما باید عدد ١٢ دسیمال را به آدرس ٤٠٠٠۶٢ ارسال کنید.

شماره :2 پارهسنگ (Tare (کانال 1

با این دستور وزن فعلی بر روی لودسل کانال 1 بهعنوان وزن پارهسنگ در نظر گرفته میشود در رجیستر . یخته می شود .<br>Tare weight

توجه شود که قبل از اعمال این دستور شما باید مقادیر محدودیتهای صفر را که

limitation High Tare و limitation low Tare است را درست مقداردهی کرده باشید .

دستور تنها در صورتی اعمال میشود وزن کامل(Weight Gross (در رنج زیر باشد .

Low Tare limitation < Gross weight < High Limitation

شماره 3 :انجام مرحله اول کالیبراسیون وزنی کانال 1 در کالیبراسیون وزنی ،عمل کالیبراسیون در 2 مرحله انجام میشود . این دستور موجب انجام شدن مرحله اول کالیبراسیون وزنی میشود . در مرحله اول مقدار حداکثر %5رنج لودسل در رجیستر وزن مرجع شماره 1 (1Weight Calibration( نوشته شود سپس همان مقدار وزن بر روی سیستم توزین قرار داده شود و سپس این دستور ارسال شود . برای این کار شما باید مقدار 14 دسیمال را به رجیستر دستورالعمل (Command (ارسال کنید.

> شماره ۴: انجام مرحله دوم کالیبراسیون وزنی کانال ۱ این دستور موجب انجام شدن مرحله دوم کالیبراسیون میشود

در این مرحله باید یک وزن مشخص حدود حداقل 50 % کل وزن بر روی سیستم توزین باشد. و مقدار دقیق این وزن بر روی رجیستر وزن مرجع شماره 2 ( 2 Weight Calibration ( ریخته شده باشد در این مرحله شما میتوانید با ارسال عدد 15 دسیمال به رجیستر دستورالعمل این کار را انجام دهید .

شماره 5 : دستور ریست

درزمانی که احتیاج به ریست کردن ماژول دارید میتوانید این دستور را به رجیستر دستورالعمل ارسال کنید پس از ارسال این دستور 2 ثانیه بعد ریست کامل انجام میشود در طول این 2 ثانیه سیستم هیچگونه عملی را انجام نمیدهد.

> شماره ۶: دستور ذخیره و ریست این دستور برای سهولت برای ذخیره و ریست متوالی در اختیار کاربر قرارگرفته است بعد از ارسال این دستور ابتدا تمام پارامترها ذخیرهشده سپس سیستم ریست میشود.

> > شماره 7 :بازگشت به تنظیمات اولیه

در مواردی که نیاز دارید ماژول را به تنظیمات اولیه برگردانید میتوانید این دستور را ارسال کنید.

- توجه کنید اگر دستور ذخیره پسازاین دستور ارسال نشود پس از ریست مجدد مقادیر قبلی معتبر خواهند بود.
- توجه کنید پارامترهای گروه ارتباطات ( communication (نیز به مقادیر پیشفرض ( default( خود برمی گردند.

شماره ۸: بازگشت تنظیمات پارامترهای ارتباط سریال (communication) به حالت پیش فرض در مواردی که قصد دارید تنها تنظیمات ارتباط سریال را به حالت اولیه بازگردانید میتوانید از این دستور استفاده کنید .بدین منظور باید مقدار 21 دسیمال را به رجیستر دستورالعمل ارسال کرد . پس از ارسال این دستور شما نیاز به ریست کردن ماژول دارید تا تغییرات اعمال شود . پس از ارسال این دستور نیازی به ارسال دستور ذخیره نیست و این کار بهصورت خودکار انجام میشود.

شماره 9 : Zero کانال 1

این دستور برای صفر کردن مقدار کلی وزن و وزن خالص کانال 1 استفاده میشود . توصیه میشود از این دستور تنها در زمان کالیبراسیون استفاده شود و در مواقع دیگر از دستور Tare استفاده شود .

1 کانال Zero and Save : 10 شماره

این دستور همانند دستور Zero کانال 1 است با این تفاوت که پس از انجام عمل Zero پارامترهای Zero ذخیرهشده و نیازی به ارسال دستور Save نیست .

1 کانال Tare and Save : 11 شماره

این دستور همانند دستور Tare است با این تفاوت که بعد از انجام عمل Tare پارامترهای Tare ذخیرهشده و نیازی به ارسال دستور save نیست .

شماره 1۲ :Calibration restore کانال ۱

این دستور موجب بازگشت آخرین ضریب کالیبراسیون کانال 1 میشود برای اینکه این ضریب برای همیشه اعمال گردد باید بعدازاین دستور از دستور Save استفاده کرد .این دستور فقط برای کالیبراسیون وزنی است و به کالیبراسیون اتوماتیک مرتبط نیست .

شماره 13 :انجام مرحله اول کالیبراسیون وزنی کانال 2 در کالیبراسیون وزنی ،عمل کالیبراسیون در 2 مرحله انجام میشود . این دستور موجب انجام شدن مرحله اول کالیبراسیون وزنی میشود . در این مرحله مقدار حداکثر %5رنج لودسل در رجیستر وزن مرجع شماره 1 (1 Weight Calibration( نوشته شود سپس همان مقدار وزن بر روی سیستم توزین قرار داده شود و سپس این دستور ارسال شود . برای این کار شما باید مقدار 27 دسیمال را به رجیستر دستورالعمل (Command (ارسال کنید.

شماره :14 انجام مرحله دوم کالیبراسیون وزنی کانال 2

این دستور موجب انجام شدن مرحله دوم کالیبراسیون میشود

در این مرحله باید یک وزن مشخص حدود حداقل 50 % کل وزن بر روی سیستم توزین باشد. و مقدار دقیق این وزن بر روی رجیستر وزن مرجع شماره 2 ( 2 Weight Calibration ( ریخته شده باشد در این مرحله شما میتوانید با ارسال عدد 28 دسیمال به رجیستر دستورالعمل مرحله دوم کالیبراسیون را انجام دهید.

شماره :15 پارهسنگ (Tare (کانال 2

با این دستور وزن فعلی بر روی لودسل کانال 2 بهعنوان وزن پارهسنگ در نظر گرفته میشود در رجیستر weight Tare ریخته میشود .

توجه شود که قبل از اعمال این دستور شما باید مقادیر محدودیتهای صفر را که

load Tare Maximum و load Tare minimum است را درست مقداردهی کرده باشید .

دستور تنها در صورتی اعمال میشود وزن کامل(Weight Gross (در رنج زیر باشد .

minimum Tare load < Gross weight < Maximum Tare load

شماره 16 : Zero کانال 2

این دستور برای صفر کردن مقدار کلی وزن و وزن خالص کانال 2 استفاده میشود .

توصیه میشود از این دستور تنها در زمان کالیبراسیون استفاده شود و در مواقع دیگر از دستور Tare استفاده شود .

2 کانال Tare and Save : 17 شماره

این دستور همانند دستور Tare کانال 2 است با این تفاوت که بعد از انجام عمل Tare پارامترهای Tare ذخیرهشده و نیازی به ارسال دستور save نیست .

2 کانال Zero and Save : 18 شماره

این دستور همانند دستور Zero کانال 2 است با این تفاوت که پس از انجام عمل Zero پارامترهای Zero ذخیرهشده و نیازی به ارسال دستور Save نیست .

شماره 19 :Calibration restore كانال ٢

این دستور موجب بازگشت آخرین ضریب کالیبراسیون کانال 2 میشود برای اینکه این ضریب برای همیشه اعمال گردد باید بعدازاین دستور از دستور Save استفاده کرد .این دستور فقط برای کالیبراسیون وزنی است و به کالیبراسیون اتوماتیک مرتبط نیست .

# <span id="page-43-0"></span>**7 نرمافزار کامپیوتری تنظیمات ترانسمیتر**

بهمنظور تنظیمات و مانیتورینگ ترانسمیتر یک برنامه کامپیوتری توسط شرکت پارس مگا تهیهشده است که در آن تمام امکانات ترانسمیتر لحاظ شده است .

<span id="page-43-1"></span>**7.1 معرفی**

با اجرای برنامه صفحه زیر در ابتدا باز میشود:

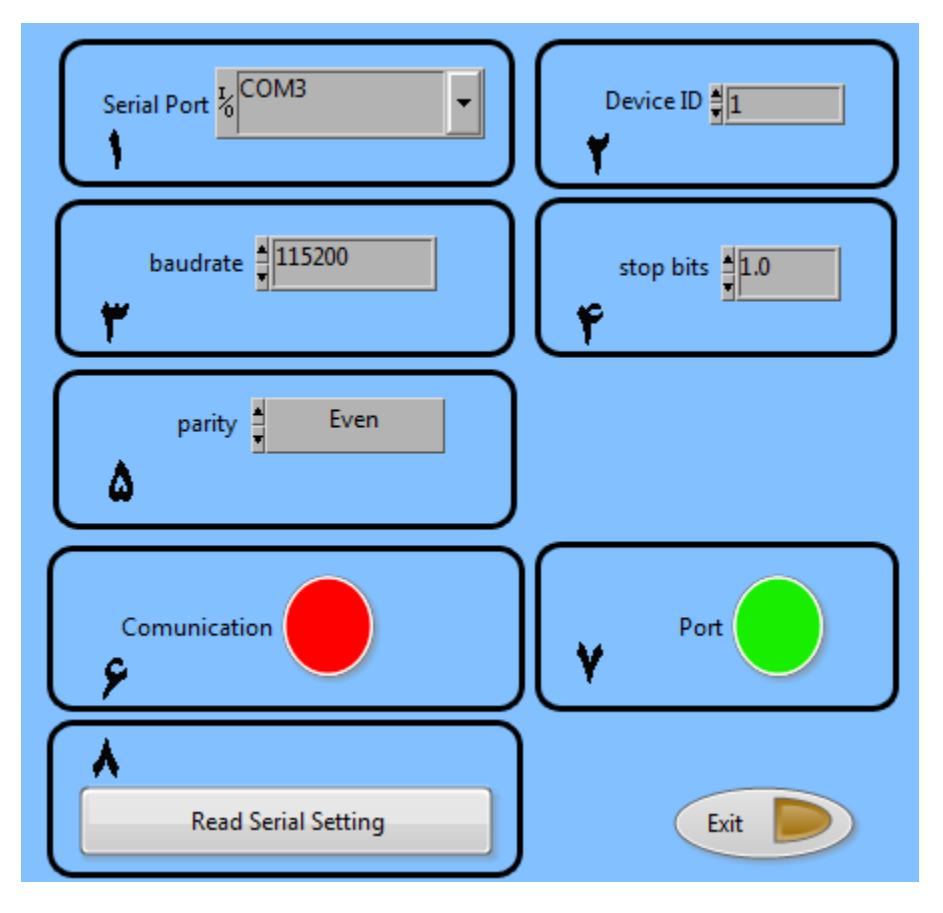

**شماره 1** : شماره پورت سریالی است که ترانسمیتر به آن متصل شده است . زمانی که پورت درست انتخابشده باشد نشاندهنده شماره 7 سبز میشود . **شماره** :**2** ID ترانسمیتر است که در ترانسمیتر بهصورت پیشفرض 1 است . **شماره** :**3** بادریت ارتباط سریال است که بهصورت پیشفرض 9600 است .

**شماره 4** :مشخصکننده bit Stop در ارتباط سریال است و بهصورت پیشفرض 1 بیت است. **شماره 5** :مشخصکننده parity ارتباط سریال است و بهصورت پیشفرض even است . **شماره 6** : زمانی که ارتباط برقرار شود این نشاندهنده سبزرنگ میشود و این صفحه بهصورت خودکار بستهشده و صفحه اصلی برنامه باز میشود .

**شماره 7** :نشاندهنده وضعیت پورت انتخابشده است :رنگ قرمز خطا و رنگ سبز بدون خطا

**شماره 8 :**درصورتیکه نمیدانید چه تنظیماتی بر روی دستگاه است و ارتباط برقرار نمیشود این دکمه را فشار دهید تا به صفحه دیگری بروید که در آنجا امکان خواندن این پارامترها وجود دارد .

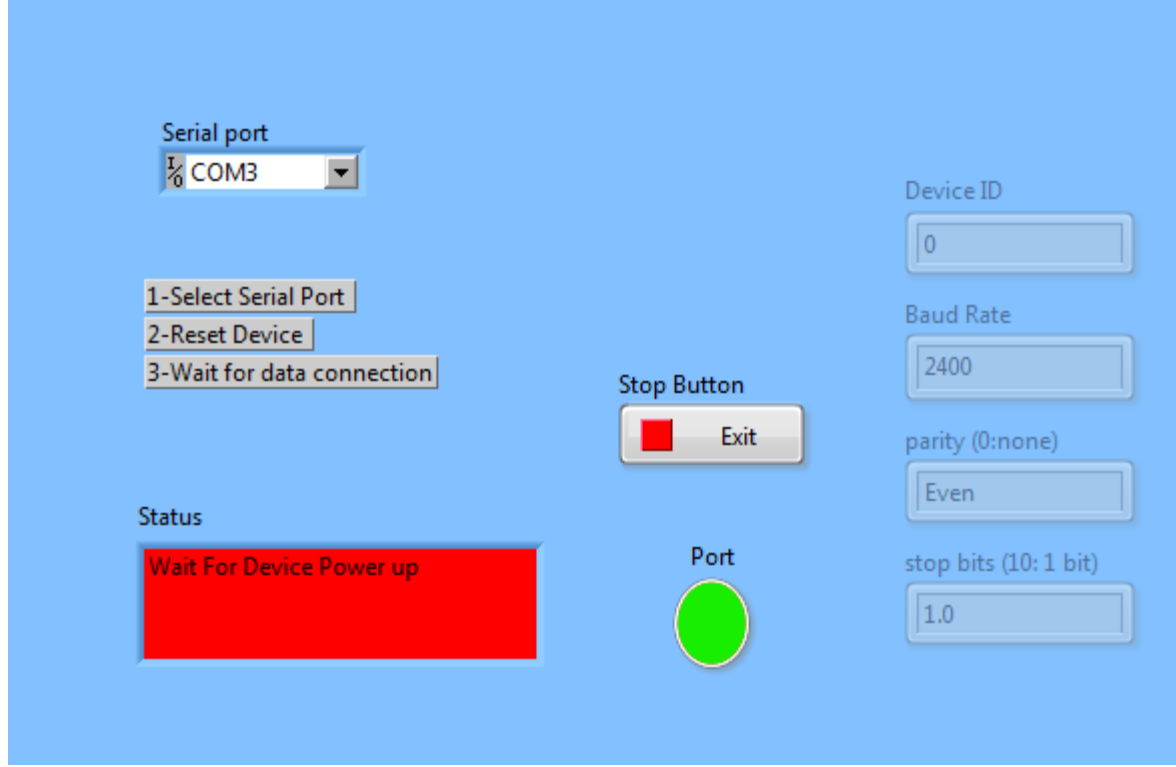

. اگر در صفحه قبلی دکمه "Read Serial Setting" را فشار داده باشید صفحه بالا باز میشود بعد از باز شدن این صفحه ابتدا پورت را انتخاب کرده )در صورت درست انتخاب شدن نشاندهنده پورت سبزرنگ میشود ( و بعد دستگاه را یک با خاموش و روشن نمایید بعد از خواندن این مقادیر این صفحه بستهشده و صفحه اصلی باز میشود

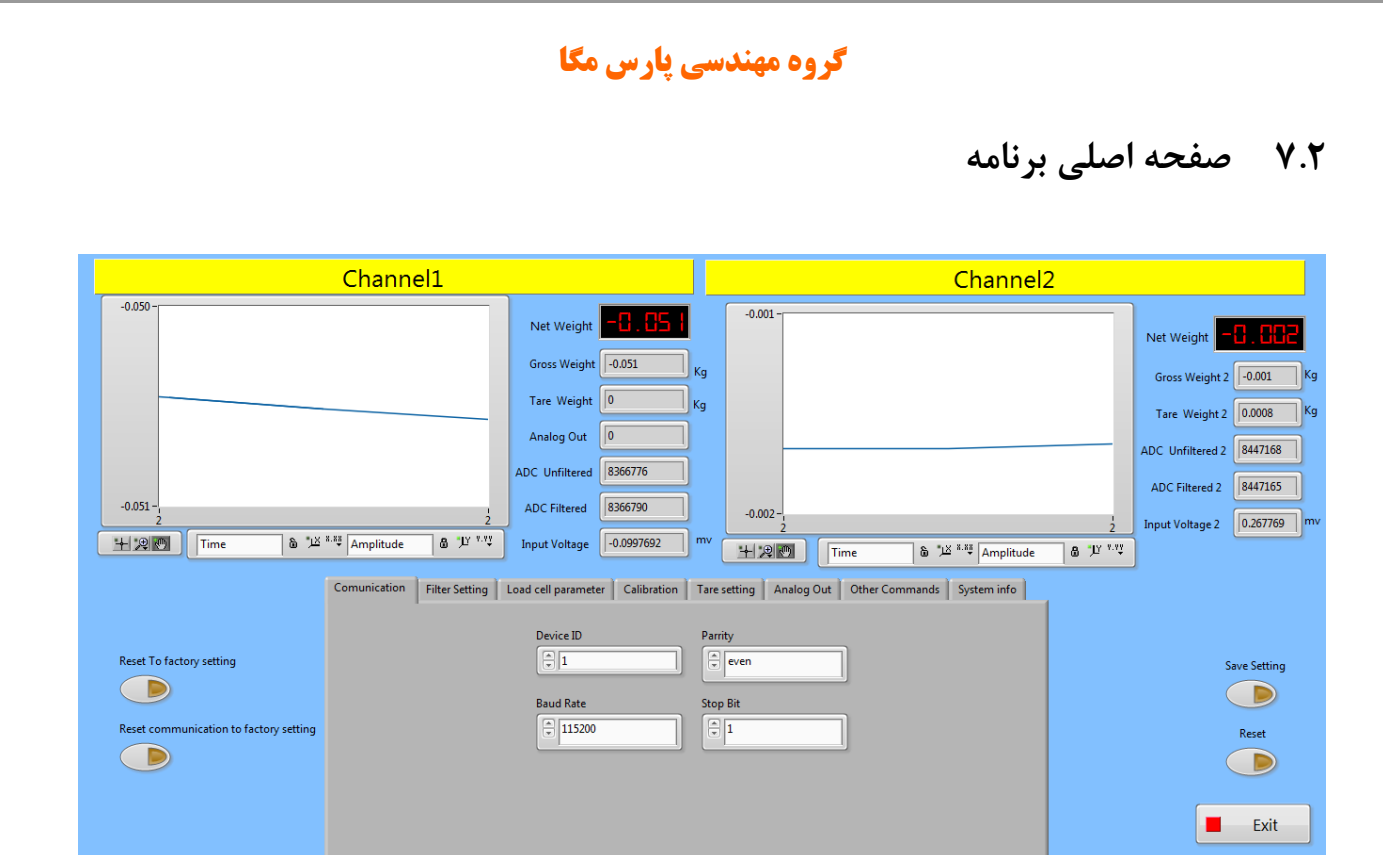

<span id="page-45-0"></span>دکمه Exit برای بسته شدن برنامه است.

- دکمه Setting Save برای ذخیره تنظیمات است.
	- دکمه Reset برای راهاندازی مجدد است.

مقادیر متغیر ترانسمیتر

- Unfiltered ADC مقدار خام ADC بدون اعمال فیلتر
	- Filtered ADC مقدار خام ADC با اعمال فیلتر
		- Weight Gross مقدار وزن کلی
			- خالص وزن Net Weight
			- پارهسنگ وزن Tare Weight
		- Voltage Input مقدار ولتاژ خروجی لودسل
- Out Analog مقدار آنالوگ خروجی )0 تا 65535(

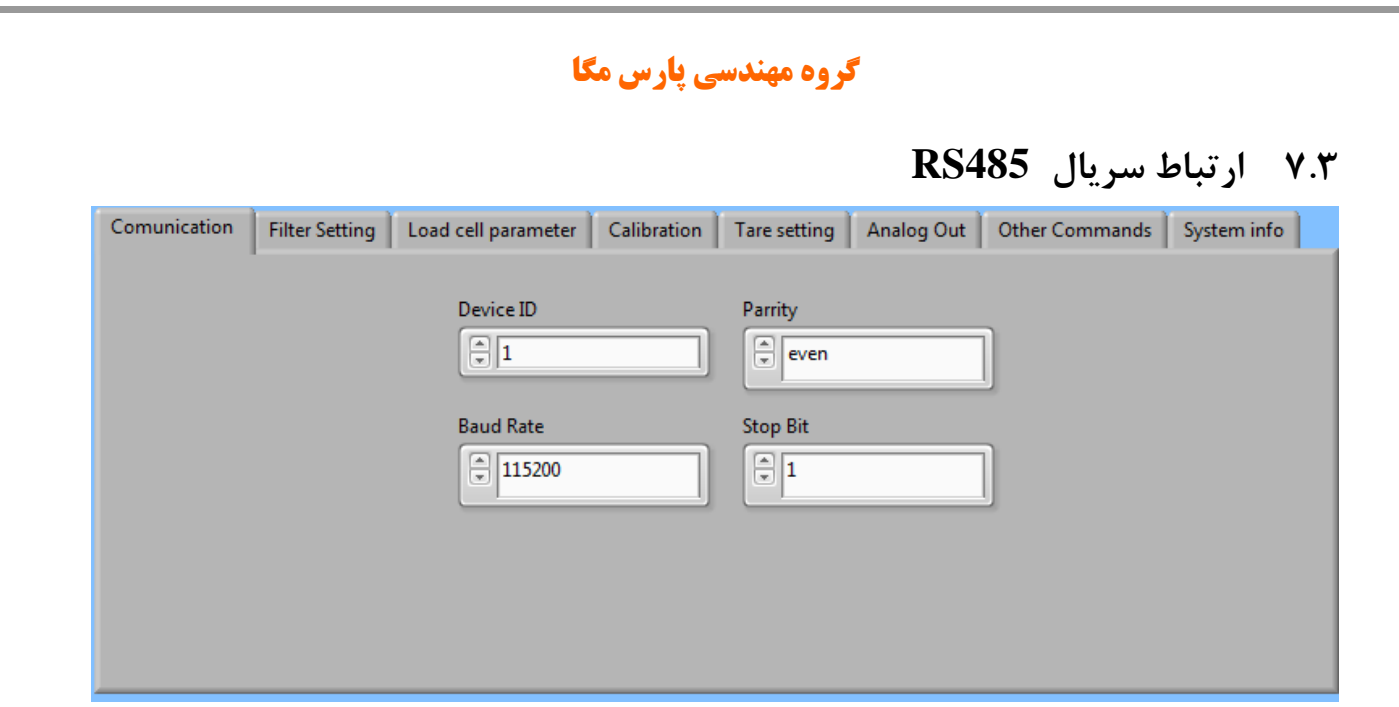

\*توجه کنید برای اعمال تغییرات تنظیمات مربوط به ارتباط سریال نیاز بهیکبار ریست کردن ترانسمیتر است.

#### <span id="page-46-1"></span><span id="page-46-0"></span>**7.4 فیلتر**

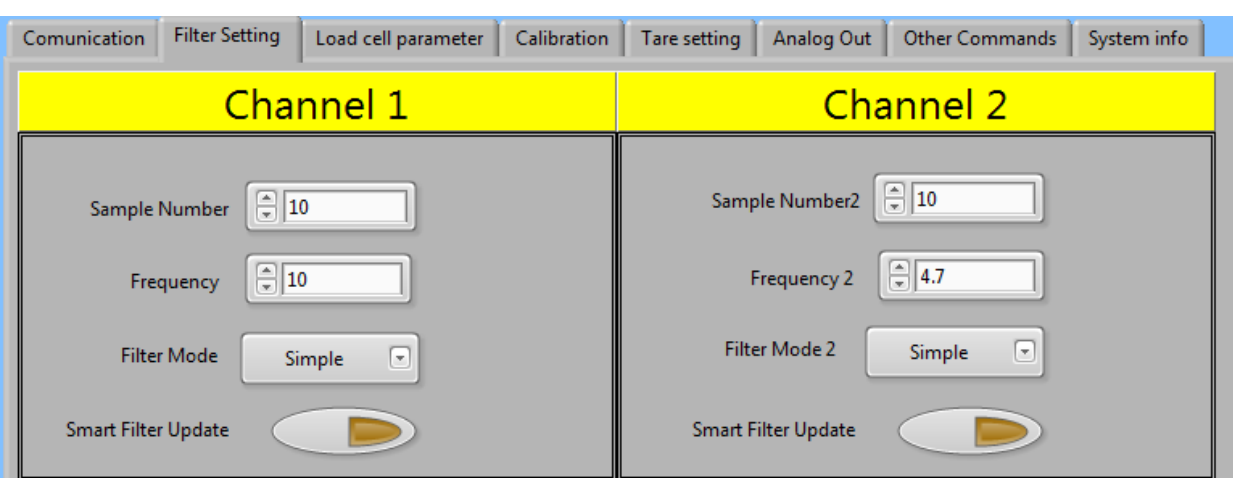

Mode Filter نوع فیلتر است که میتواند Moving ساده باشد و یا هوشمند .

Update Filter Smart همان تنظیم اتوماتیک فیلتر هوشمند است که در قسمت پارامترهای فیلتر توضیح دادهشده است.بعد از زدن این دکمه به مدت 10 ثانیه سیستم باید در حالت بدون تنش و درگیری باشد .

Number Sample تعداد نمونهبرداری برای فیلتر کردن .

Frequency سرعت نمونهبرداری.

توجه شود که با باال بردن سرعت نمونهبرداری از دقت نمونهبرداری کاسته میشود.

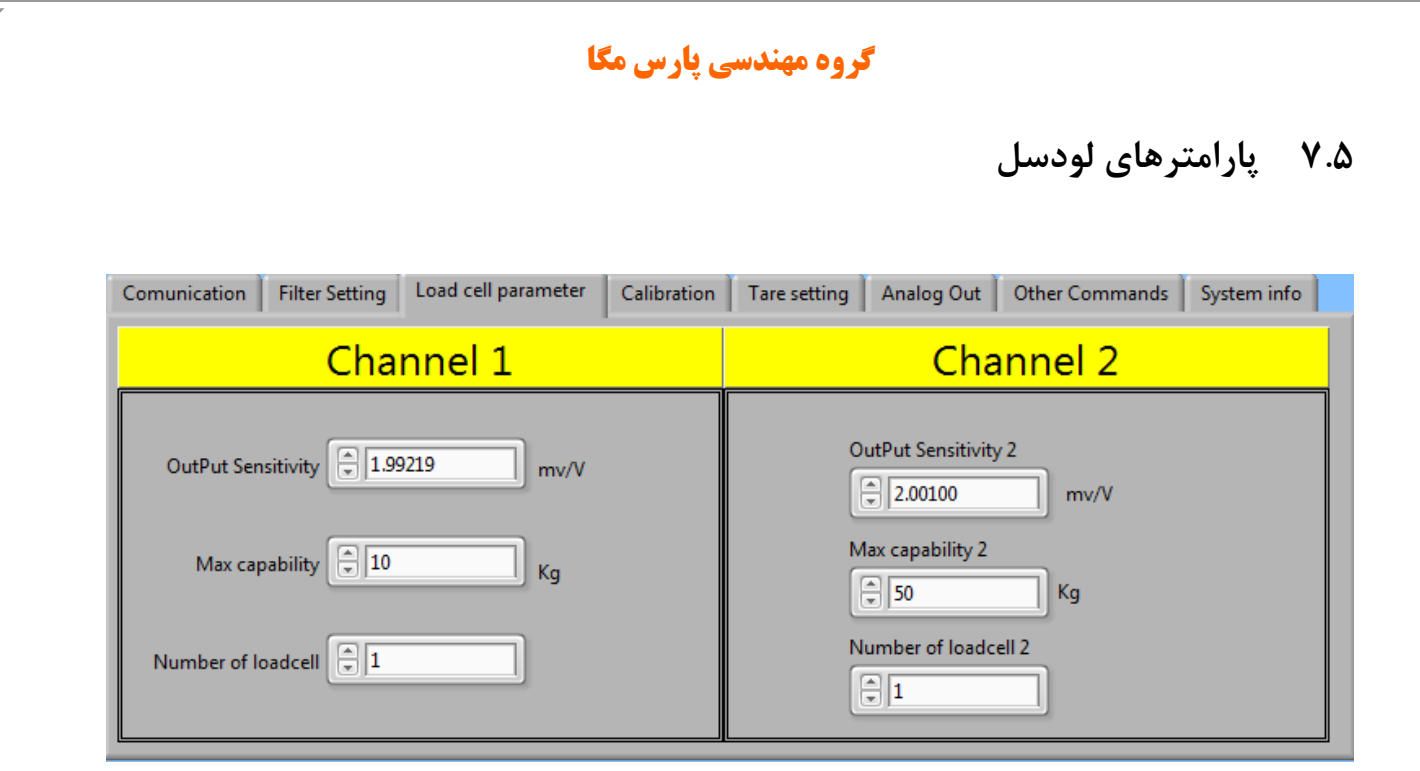

Sensitivity Output مقدار ولتاژی است که لودسل در ماکزیمم رنج خود به ازا هر ولت تحریک در خروجی قرار میدهد.در برگه همراه لودسل این مقدار را با همین نام میتوانید پیدا کنید.

<span id="page-47-0"></span>Capacity Max بیشترین رنج کاری لودسل است .

cell Load of Number تعداد لودسل های موازی شده است .

# <span id="page-47-1"></span>**7.6 کالیبراسیون**

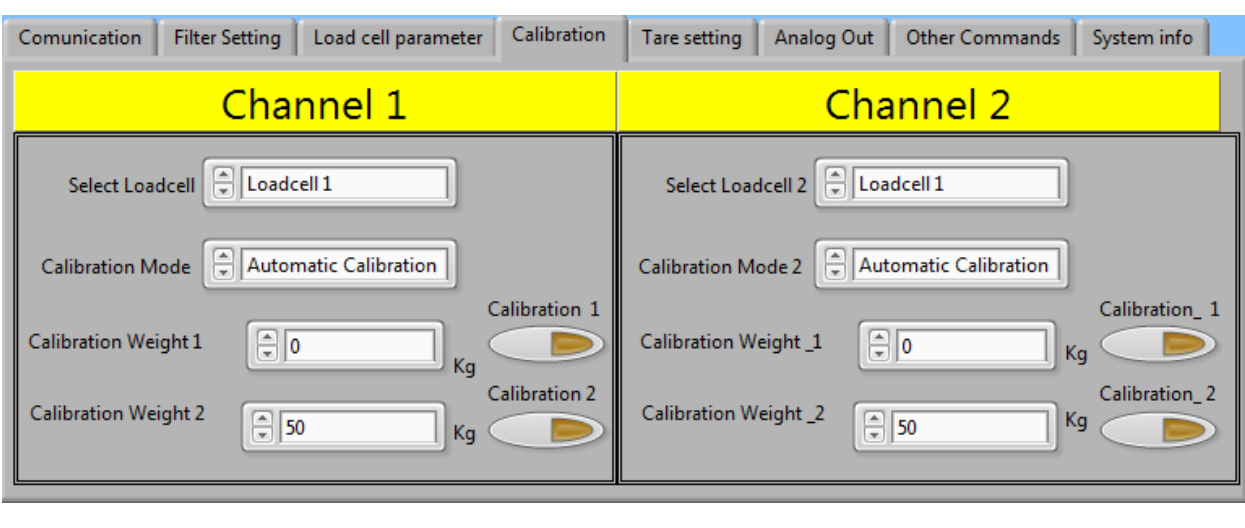

برای انجام کالیبراسیون وزنی مراحل زیر را انجام دهید : ا-قرار دادن Calibration بر روی Weight calibration -2قرار دادن سیستم در حالت بیباری و زدن دکمه ZERO . -3قرار دادن باری با وزن مشخص بر روی سیستم توزین (حداکثر 5% کل رنج لودسل( )در این قسمت میتوانید از حالت بیباری استفاده کنید در این صورت در قسمت بعد مقدار 0 را بهعنوان وزن "1 weight Calibration " وارد نمایید. -4 واردکردن مقدار وزن دقیق بار در 1 weight Calibration -5زدن دکمه 1 Calibration -6قرار دادن باری با وزن مشخص بر روی سیستم توزین )حداقل %50 کل رنج لودسل( -7واردکردن مقدار وزن دقیق بار در 2 weight Calibration -8 زدن دکمه 2 Calibration -9 ذخیره کالیبراسیون برای کالیبراسیون اتوماتیک مراحل زیر را انجام دهید : -1 مقادیر لودسل را در قسمت Parameter Loadcell وارد کنید.

-2 Mode Calibration را بر روی Calibration Automatic قرار دهید .

**-3ذخیره کالیبراسیون**

# <span id="page-49-0"></span>**7.7 پارهسنگ**

برای تنظیم ناحیه مجاز پارهسنگ (Tare (مقادیر مربوطه در این قسمت وارد میشود

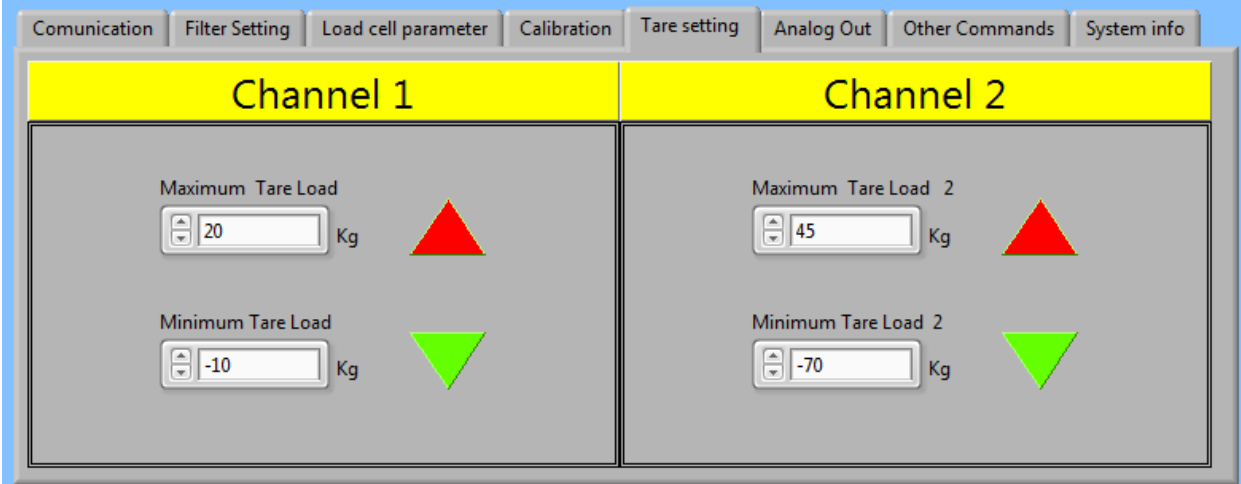

عمل پارهسنگ تنها در صورتی انجام میشود که در بین ناحیه Maximum Tare و Minimum Tare باشد .

# <span id="page-49-1"></span>**7.8 دیگر دستورات**

در این قسمت دیگر دستورات قرار دادهشده است

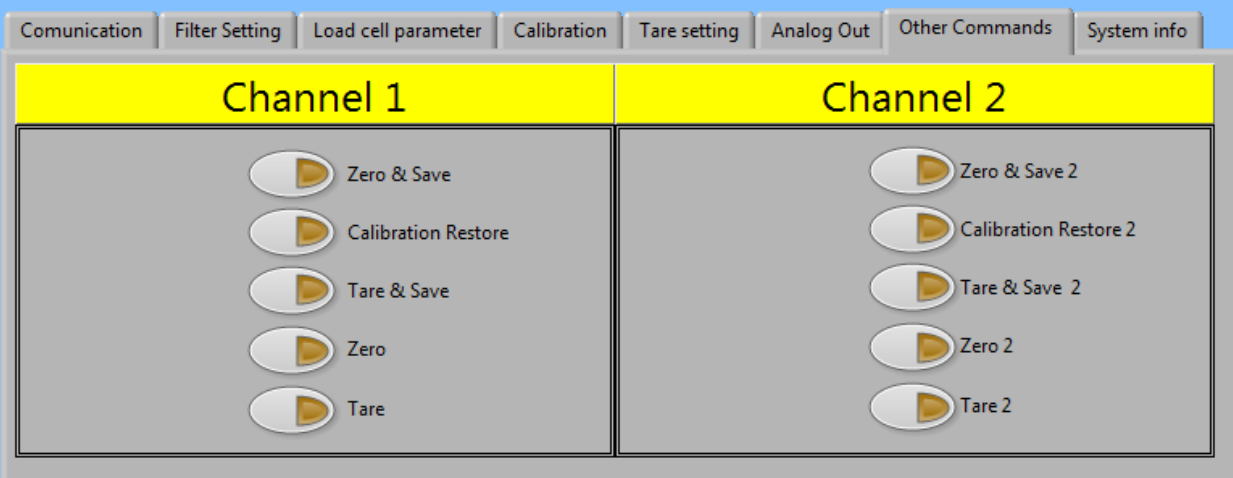